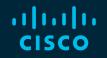

# You make possible

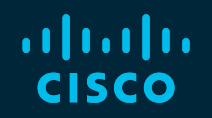

## Programmability and Telemetry

in the next generation wireless stack

Jeremy Cohoe @jeremycohoe

BRKEWN-2050

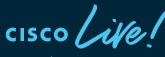

Barcelona | January 27-31, 2020

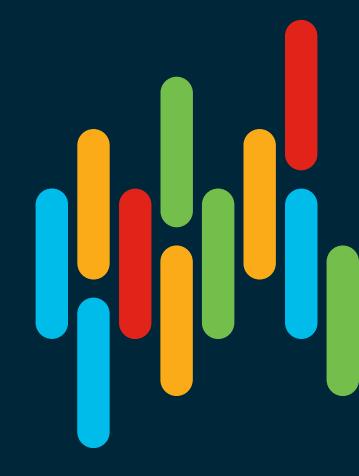

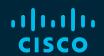

Slides @ http://cs.co/BRKEWN-2050-CLEUR20

# Programmability and Telemetry

in the next generation wireless stack

Jeremy Cohoe @jeremycohoe

BRKEWN-2050

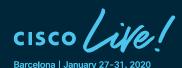

#### Enterprise Wifi using Open APIs

Openconfig for WiFi

Mike Albano Shimol Shah

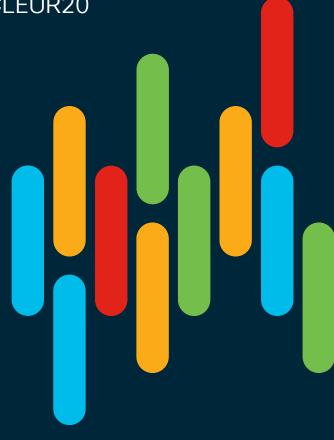

#### **Cisco Webex Teams**

#### **Questions?**

Use Cisco Webex Teams to chat with the speaker after the session

#### How

- 1 Find this session in the Cisco Events Mobile App
- 2 Click "Join the Discussion" -
- 3 Install Webex Teams or go directly to the team space
- 4) Enter messages/questions in the team space

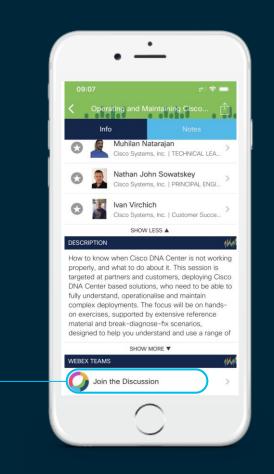

Wireless streaming telemetry is one way to receive intelligence from the wireless controller about the health and status of your wireless network: clients, access points, and the network and system that connect everything together. Ranging from small to enterprise needs, the YANG model-based telemetry data is easy to consume and provides a better understanding of what's actually happing within your wireless infrastructure, all from the wireless controllers perspective which includes RF metrics and other data otherwise not easily accessible. Kibana, part of the Elastic stack, is used to display charts and graphs of key metrics to provide valuable insights that can be used to better operate and maintain the wireless network

Mike & Shimol (@google.com) will discuss their use case utilizing the gNMI API using the OpenConfig YANG data models for network programmability and telemetry

cisco live

#### Agenda

- 1. Intro to Catalyst 9800 WLC
- 2. Catalyst 9100 AP and EWC
- 3. Programmable Interfaces
- 4. YANG
- 5. Telemetry Interfaces
- 6. OpenConfig
- 7. Demo: OpenConfig
- 8. Tooling and gRPC Telemetry
- 9. YangSuite, YangExplorer, pyang

## About Jeremy

- From Vancouver, BC, Canada
- Amateur Radio Operator, VA7NSA
- Canadian Forces Army Signals Operator 4 yrs
- UBC Wireless Infrastructure 7 yrs
  - 8k AP, 60k+ concurrent, 200k+ client MAC's
- Cisco Enterprise Networks < 3 yrs</li>
  - Programmability and Automation TME

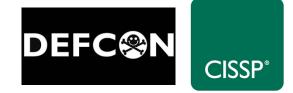

jcohoe@cisco.com

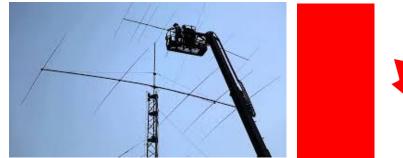

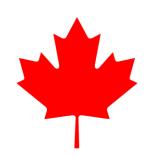

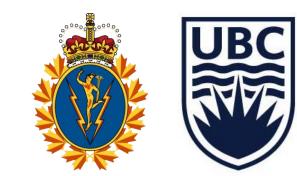

#### Learn more about the new DevNet Certifications and how you can prepare now!

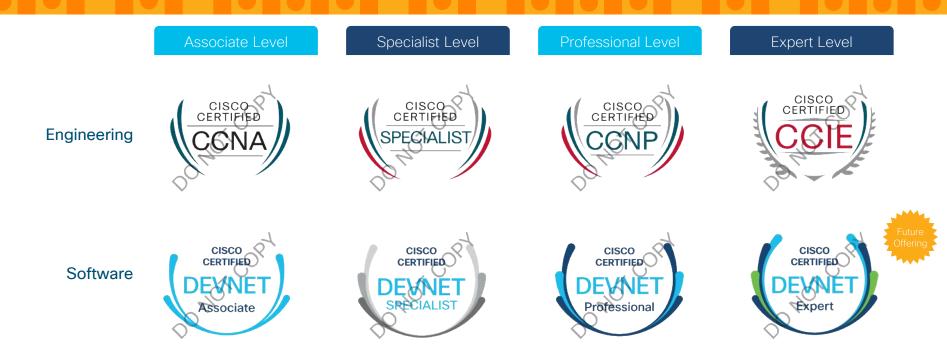

## Start Here | Upcoming Cisco DevNet Certifications

#### Start at Meet DevNet

- DEVNET-2864: Getting ready for Cisco DevNet Certifications Offered daily at 9am, 1pm & 4pm at Meet DevNet
- Attend a brownbag session
  - DEVNET-4099: DevNet Certifications: Bringing software practices & software skills to networking Offered daily 12:15-12:45 in the DevNet Zone Theater
- Visit the Learning@Cisco booth
- Scan this code to sign up for the latest updates or go to <u>http://cs.co/20eur02</u>

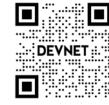

## Catalyst Wireless

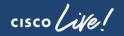

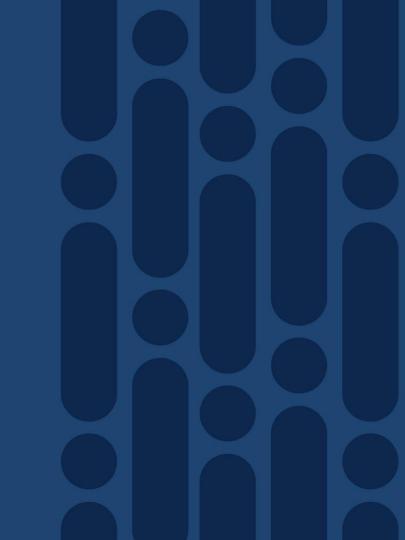

## Introducing Cisco's Next Generation Wireless Stack

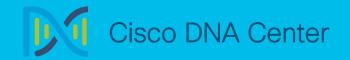

Translate business intent into network policy and capture actionable insights

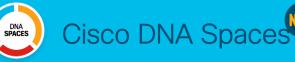

Digitize people, spaces and things

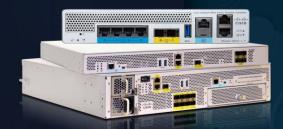

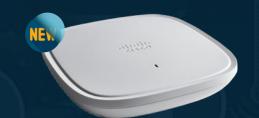

Cisco Catalyst 9800<br/>Wireless ControllersCisco Catalyst 9100<br/>Access PointsResilientSecureIntelligent

With Innovations in Performance, Security and Analytics

#### Catalyst 9800 Series Wireless Controllers

DNA Center

capture actionable insights with DNA Center Catalyst 9800-L Catalyst 9800-80 Catalyst 9800-40 mware aws ҉КVМ Catalyst 9800 for Cloud Catalyst 9800 embedded wireless for Cat 9k Switch Aironet and Catalyst Works with Cisco Aironet 802.11ac Access Wave 1 and Wave 2 and 802.11ax C9100 Access Points Points

Translate business intent into network policy and

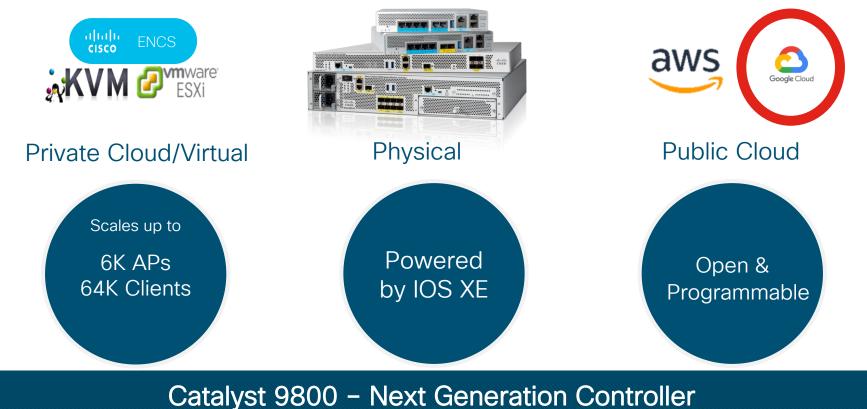

cisco ile

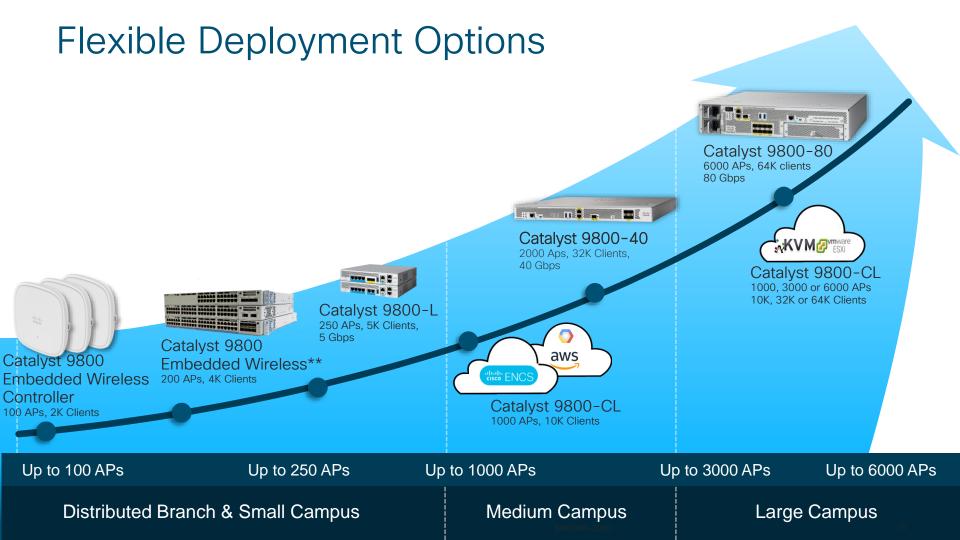

#### Following the principles of intent-based networking

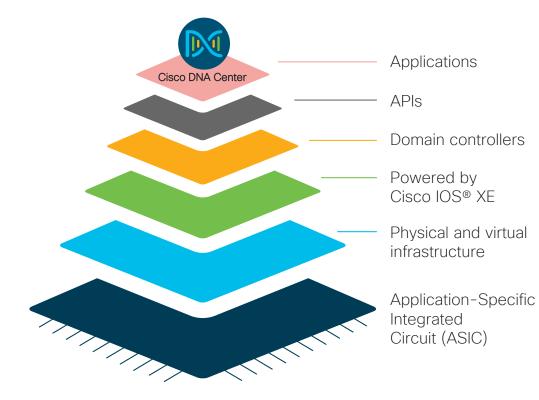

Bridging intent-based networking portfolio

Open, programmable architecture

Built-in security, streaming telemetry, and rich analytics

16

BRKEWN-2050 © 2020 Cisco and/or its affiliates. All rights reserved. Cisco Public

## New Cisco Catalyst 9100 Series Access Points

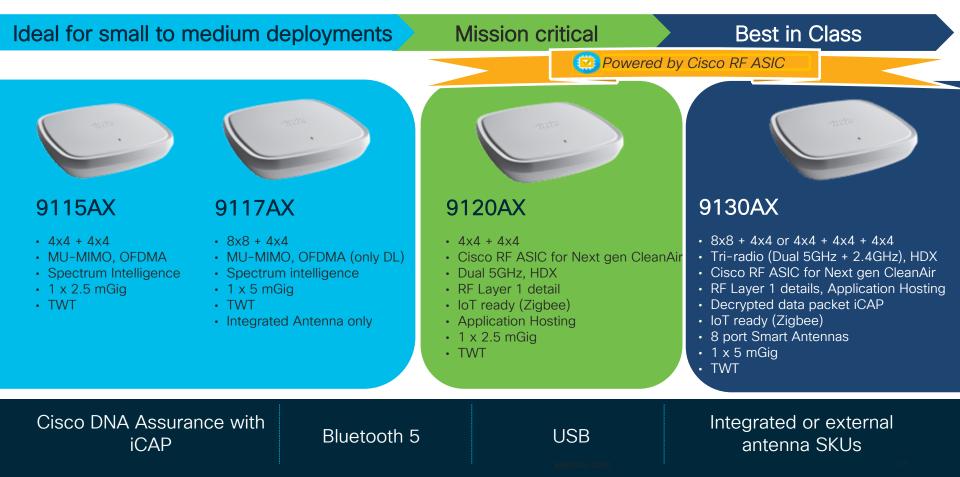

#### EWC on Cisco Catalyst access points Ready for enterprise deployments

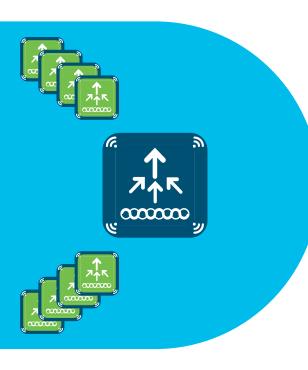

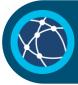

Runs 9800 Series Cisco **IOS® XE** wireless controller on Cisco Catalyst access points

Supports advanced enterprise feature set HA, SMU, adaptive wireless IPS (aWIPS), Cisco Umbrella<sup>™</sup>, NetFlow, ICAP

Modern OS, scalable, open

and programmable,

supports telemetry

Flexible management options Use mobile app, WebUI, and Cisco DNA Center to deploy, manage, and monitor

Investment protection

Migrate access points to controller for more than 100 access points

#### Cisco Embedded Wireless Controller on Catalyst Access Points White Paper

What are the key difference between Mobility Express and EWC?

The key differences are – EWC is IOS-XE based. It supports advanced enterprise feature set like SMU, APDP, APSP, Intelligent Capture which Mobility Express does not support.

EWC has High Availability with active-standby redundancy with less than 10seconds of downtime. EWC also enables customers to use them for Site Surveys.

#### **General information**

#### What is the Cisco® Embedded Wireless Controller on Catalyst Access Points?

The Cisco Embedded Wireless Controller on Catalyst Access Points is a next-generation enterprise Wi-Fi solution in which the Cisco Catalyst 9800 Series Wireless Controller is embedded on Cisco Catalyst 9100 Access Points.

The Embedded Wireless Controller (EWC) on Catalyst Access Points is specifically designed and built for single or multisite enterprise locations. Like the 9800 Series Wireless Controller, the EWC on Catalyst Access Points is resilient, secure, and intelligent; is open and programmable; supports streaming telemetry; and yet is simple to deploy and manage.

- What operating system does the Embedded Wireless
   Controller run?
- A The EWC uses the same code as the 9800 Series, so it runs Cisco IOS<sup>®</sup> XE.
- Which Cisco Catalyst 9100 Access Points can run the Embedded Wireless Controller?
- A All Cisco Catalyst 9100 Access Points (the 9115AX, 9117AX, 9120AX, and 9130AX Series) can run the EWC.

- What are the scale limits for the Embedded Wireless Controller on Catalyst Access Points?
- The Cisco Catalyst 9115AX and 9117AX Series Access Points running the EWC support up to 50 Access Points and 1000 clients. The Catalyst 9120AX and Catalyst 9130AX Series running the EWC support up to 100 Access Points and 2000 clients.
- Q Can the Access Point running the Embedded Wireless Controller also service wireless clients?
- A Yes, the Access Point running the EWC can also service clients at the same time.

Can 802.11ac Wave 1 or 802.11ac Wave 2 Access Points join an Embedded Wireless Controller network?

- 802.11ac Wave 2 Access Points can join an EWC network and service clients, but they cannot run the EWC function on the Access Points. Please note that 802.11ac Wave 1 Access Points are not supported with the EWC on Catalyst Access Points.
- Q Can I mix and match different Access Points in an Embedded Wireless Controller deployment?
- A Yes, you can mix and match different Cisco Catalyst 9100 Access Points in an EWC deployment.

https://www.cisco.com/c/dam/en/us/products/collateral/wireless/catalyst-9800-series-wireless-controllers/q-and-a-c67-743152.pdf http://cs.co/ewcwhitepaper

#### New Catalyst aesthetically redesigned APs New Pininfarina design (Smaller in size and lighter in weight)

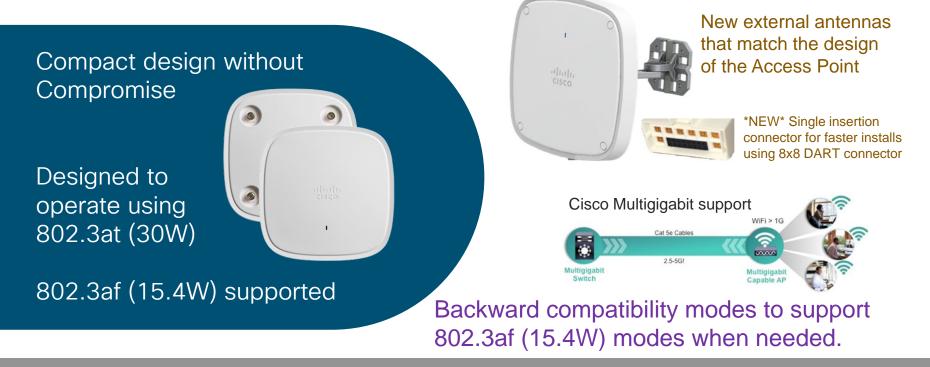

Easy to deploy with Aironet series mounting brackets

#### Catalyst 9120/9130 has Cisco RF ASIC

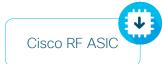

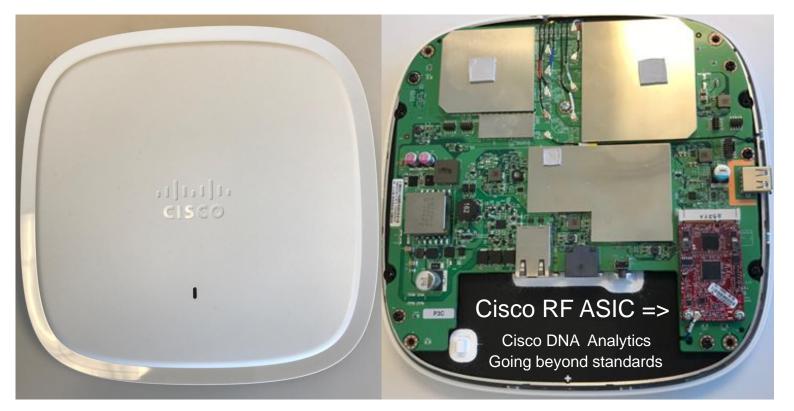

cisco live!

#### Cisco RF ASIC – A long Rich History of Innovation

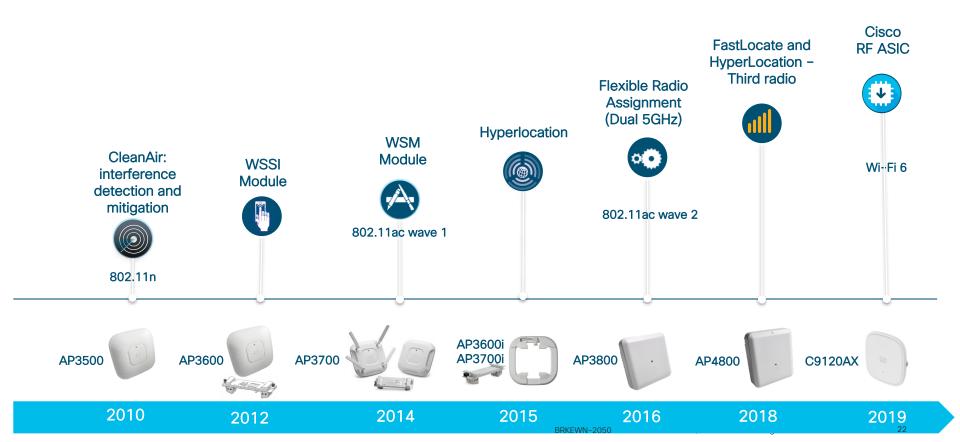

#### Catalyst 9130AXI 8x8 Antenna System

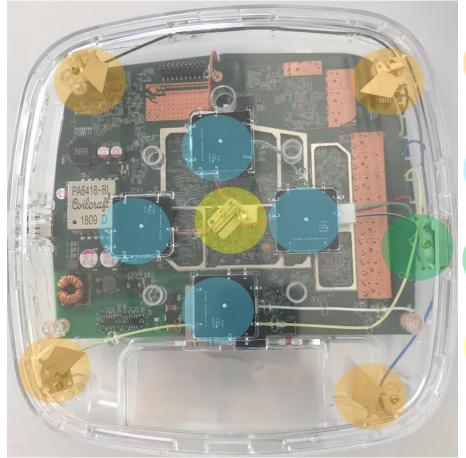

(4) Dual Band "Macro" antennas2.4 GHz @ 4 dBi5.0 GHz @ 5 dBi

(4) 5 GHz "Micro" antennas 5 GHz @ 5 dBi

(1) IOT Antenna 2.4 GHz @ 2.5 dBi

(1) RF ASIC Antenna 2.4 GHz @ 4.5 dBi 5.0 GHz @ 5 dBi

## End-to-end Wi-Fi 6 leadership enabling next-generation mobility

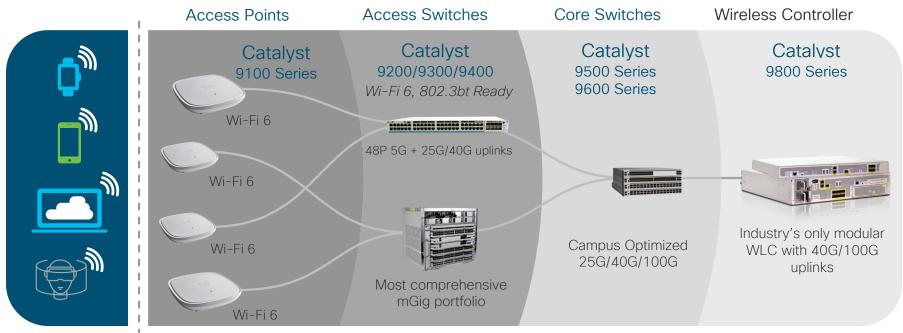

The Full Experience End to End 🔶

Built for intentbased networking

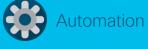

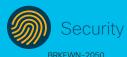

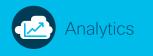

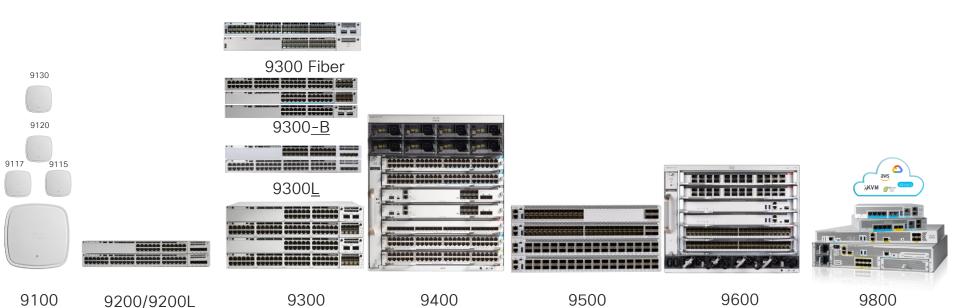

## The Catalyst 9K Family

cisco live!

#### Cisco Recommended Releases and Interop Catalyst 9800 and 3504/5520/8540 AireOS Wireless Controllers

| Access Points                 | IOS-XE                 | AireOS | DNA-C   | Prime | CMX    | ISE               |
|-------------------------------|------------------------|--------|---------|-------|--------|-------------------|
| C9115AX, C9117AX ,<br>C9120AX | 16.12.1s               | 8.10   | 1.3.1.2 | 3.7   | 10.6.2 | 2.3<br>2.4<br>2.6 |
| C9130AX                       | 16.12.1s<br>with AP DP | N/A    | 1.3.1.2 | 3.7   | 10.6.2 | 2.3<br>2.4<br>2.6 |
| C9120AX-E<br>C9130AX          | 16.12.2                | 8.10   | 1.3.2   | 3.7   | 10.6.2 | 2.3<br>2.4<br>2.6 |
| Wave 2 APs                    | 16.12.1s               | 8.5MR5 | 1.3.1.2 | 3.7   | 10.6.2 | 2.3<br>2.4<br>2.6 |

cisco /

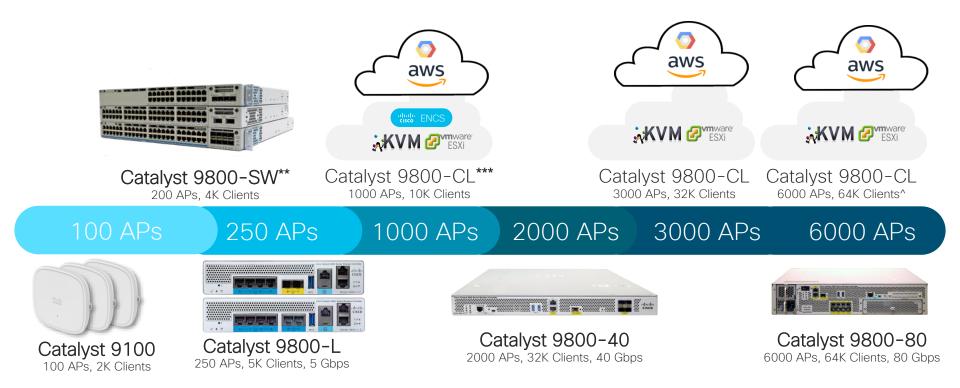

#### One IOS XE based Software – Deploy & Scale the way you want

cisco ile

## Programmable Interfaces

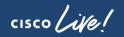

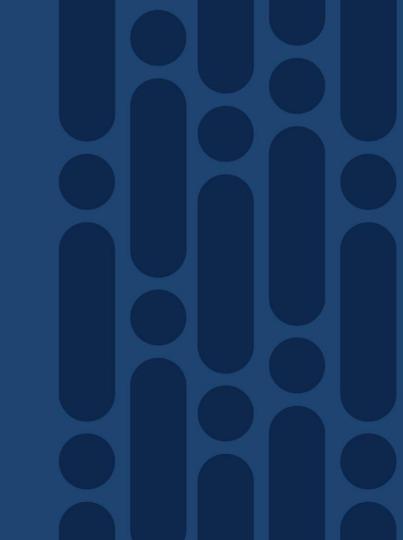

#### Cisco IOS XE: Network OS for the Enterprise

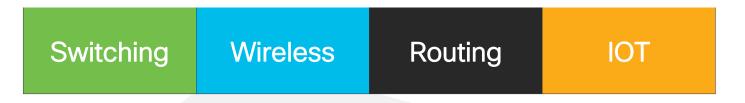

#### New Cisco Catalyst 9800 Series Wireless Controllers

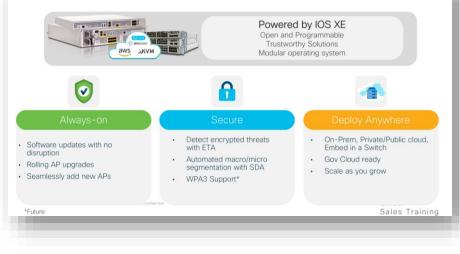

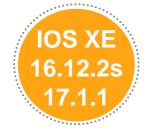

cisco / ille

## **Programmability Overview**

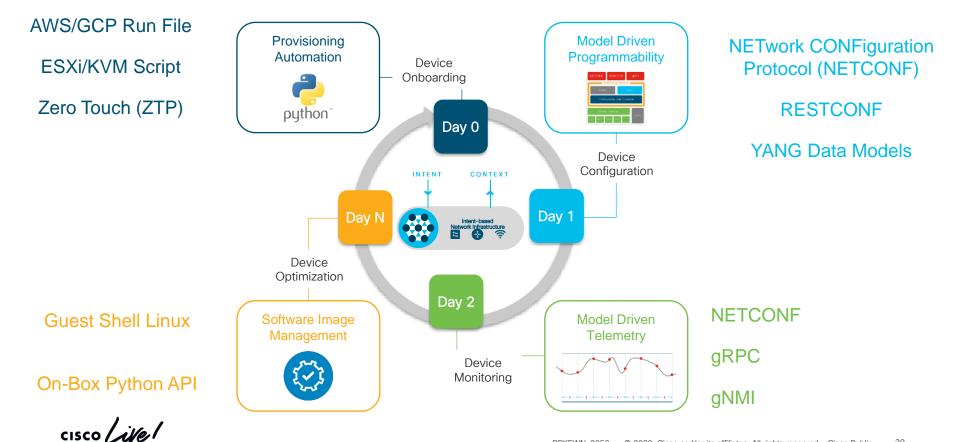

## IOS XE Programmability and Telemetry "Stack"

CLI SNMP

The NETCONF, RETCONF, gNMI and gRPC are programmatic interfaces that provide <u>additional</u> methods for interfacing with the device

WebUI

YANG data models define the data that is available for configuration and streaming telemetry

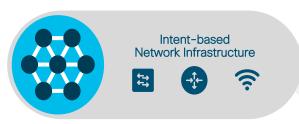

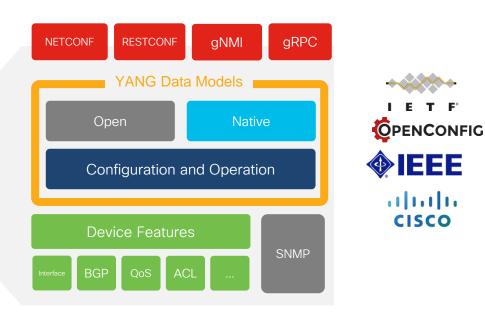

#### **NETCONF** Interface

"NETCONF is a protocol defined by the IETF to install, manipulate, and delete the configuration of network devices"

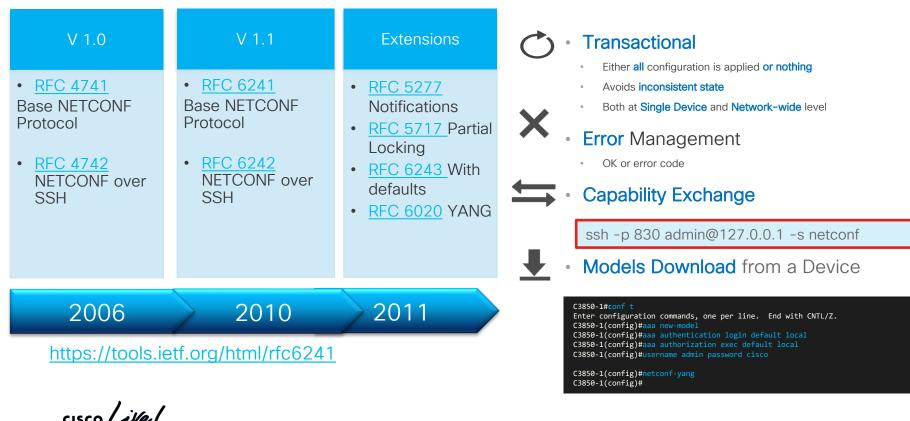

#### **NETCONF** Transport

NETCONF over SSH

Client connects to NETCONF SSH sub-system

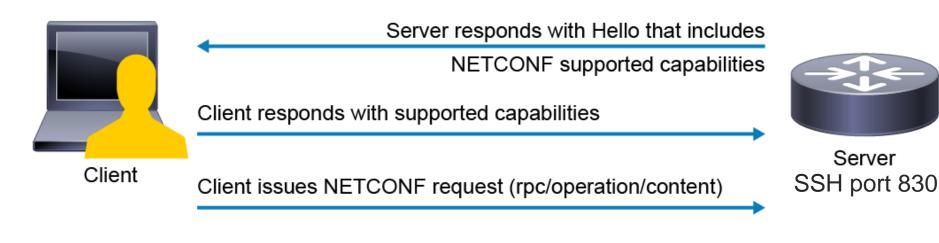

Server issues response / performs operation

cisco / ila.

## NETCONF Get Running Config

#### 

| <pre>user@canyon-server:~/ncc\$ netconf-consolehost jcohoe-cat9800port 830 -u admin -p Cisco123get-config <data xmlns="urn:ietf:params:xml:ns:netconf:base:1.0" xmlns:nc="urn:ietf:params:xml:ns:netconf:base:1.0"></data></pre>                                                                                                    | This is an easy to way to backup and restore the config – instead of CLI                 |
|----------------------------------------------------------------------------------------------------|------------------------------------------------------------------------------------------|
| <pre></pre> <pre> </pre> <pre> </pre> <p< td=""><td><pre><pre><pre><pre><pre><pre><pre><pre></pre></pre></pre></pre></pre></pre></pre></pre></td></p<> | <pre><pre><pre><pre><pre><pre><pre><pre></pre></pre></pre></pre></pre></pre></pre></pre> |

CLI show run is about 500 lines of commands When retreived over NETCONF the XML meta-data is about 3000 lines

cisco / ili

#### Now supporting SSH Keys for NETCONF Authentication

## YANG Data Models

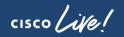

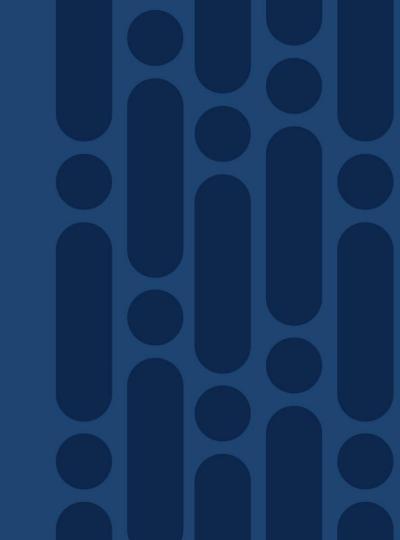

#### IOS XE YANG Models on Github

|                                         | ۵                                                    |                                         |
|-----------------------------------------|------------------------------------------------------|-----------------------------------------|
| 💭 Why GitHub? 🗸 Enterprise Ex           | plore V Marketplace Pricing V Search                 | 7 Sign in Sign up                       |
| YangModels / <b>yang</b>                | © w                                                  | Yatch 198 ★ Star 719 ४ Fork 606         |
| ↔ Code ① Issues 34 ۩ Pull reques        | ts 4 🔲 Projects 0 🕕 Security 🔟 Insights              |                                         |
| Branch: master - yang / vendor / cisco  | / xe / 1711 /                                        | Create new file Find file History       |
| epoorvashastry and einarnn Added Cisco- | IOS-XE-17.1.1 Release Yang Models (#726)             | ✓ Latest commit 4b9f202 on Nov 22, 2019 |
|                                         |                                                      |                                         |
| BIC                                     | Added Cisco-IOS-XE-17.1.1 Release Yang Models (#726) | 2 months ago                            |
| MIBS                                    | Added Cisco-IOS-XE-17.1.1 Release Yang Models (#726) | 2 months ago                            |
| ON_CHANGE_MODELS                        | Added Cisco-IOS-XE-17.1.1 Release Yang Models (#726) | 2 months ago                            |
| Cisco-IOS-XE-aaa-oper.yang              | Added Cisco-IOS-XE-17.1.1 Release Yang Models (#726) | 2 months ago                            |
| Cisco-IOS-XE-aaa-rpc.yang               | Added Cisco-IOS-XE-17.1.1 Release Yang Models (#726) | 2 months ago                            |
| Cisco-IOS-XE-aaa-types.yang             | Added Cisco-IOS-XE-17.1.1 Release Yang Models (#726) | 2 months ago                            |
| Cisco-IOS-XE-aaa.yang                   | Added Cisco-IOS-XE-17.1.1 Release Yang Models (#726) | 2 months ago                            |
|                                         | Added Cisco-IOS-XE-17.1.1 Release Yang Models (#726) | 2 months ago                            |
| Cisco-IOS-XE-acl-oper.yang              |                                                      |                                         |

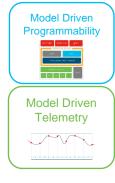

#### cisco live!

#### https://github.com/YangModels/yang/tree/master/vendor/cisco/xe

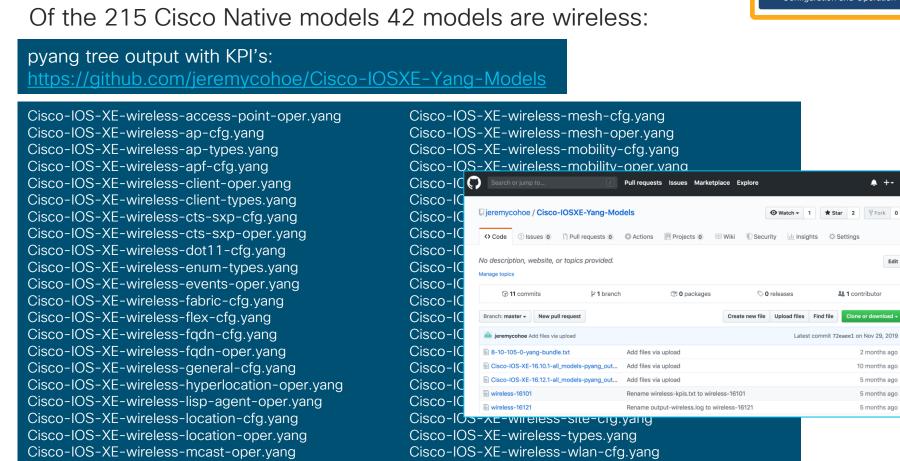

# Wireless YANG Models

Configuration and Operation

Edit

# **YANG Models KPI Details**

pyang KPI tree output: https://github.com/jeremycohoe/Cisco-IOSXE-Yang-Models

### There are 130,000+ KPI's available from the 350+ YANG models Here is an (easy) way to search all models and all KPI's

| Search of julip to       Pull requests issues walkedplace Explore         i jeremy cohoe / Cisco-IOSXE-16.10.1-Yang-Models       Image: Cisco-IOSXE-16.10.1-Yang-Models         i jeremy cohoe / Cisco-IOSXE-16.10.1-Yang-Models       Image: Cisco-IOSXE-16.10.1-Yang-Models         i jeremy cohoe / Cisco-IOSXE-16.10.1-Yang-Models       Image: Cisco-IOSXE-16.10.1-Yang-Models         i jeremy cohoe / Cisco-IOSXE-16.10.1-Yang-Models       Image: Cisco-IOSXE-16.10.1-Yang-Models         i jeremy cohoe / Cisco-IOSXE-16.10.1-Yang-Models       Image: Cisco-IOSXE-16.10.1-Yang-Models         i jeremy cohoe / Cisco-IOSXE-16.10.1-Yang-Models / Cisco-IOS-XE-16.10.1-all_models-pyang_output.txt       Image: Cisco-IOSXE-16.10.1-Yang-Models / Cisco-IOS-XE-16.10.1-all_models-pyang_output.txt         Find file Copy path       Hodel: Cisco-IOSXE-16.10.1-Yang-Models / Cisco-IOS-XE-16.10.1-all_models-pyang_output.txt       Find file Copy path                                                                                                    | Search of jump to       Pull requests issues warketplace Explore         Is jeremycohoe / Cisco-IOSXE-16.10.1-Yang-Models       Image: Search of jump to image: Search of jump to image: Search of jump tof jump to image: Search of jump to image: Search of jump tof jump | · · · · · ·                                                              |                   |                                                                                                    |                                                               |                            |
|----------------------------------------------------------------------------------------------------|----------------------------------------------------------------------------------------------------|--------------------------------------------------------------------------|-------------------|----------------------------------------------------------------------------------------------------|---------------------------------------------------------------|----------------------------|
| jeremycohoe / Cisco-IOSXE-16.10.1-Yang-Models<br>$\diamond$ Code ① Issues ② ① Pull requests ③ ⑩ Projects ③ ⑲ Wiki lik Insights $\diamondsuit$ Settings<br>Branch: master Cisco-IOSXE-16.10.1-Yang-Models / Cisco-IOS-XE-16.10.1-all_models-pyang_output.txt<br>Find file Copy path                                                                                                    | jeremycohoe / Cisco-IOSXE-16.10.1-Yang-Models                                                                                                    | Search or jump to 7 Pull requests Issues Marketplace Explore             | ۰ + ۲ 🔤 ۲         | ← → C                                                                                                    | n/jeremycohoe/Cisco-IOSXE-16.10.1-Yanç                        | g-Models/master/Cisc       |
| Branch: master Cisco-IOSXE-16.10.1-Yang-Models / Cisco-IOS-XE-16.10.1-all_models-pyang_output.txt Find file Copy path +rw max-rap-children-alarm-thresh? +rw max-hop-alarm-thresh? +rw max-hop-a | Branch: master       Cisco-IOSXE-16.10.1-Yang-Models / Cisco-IOS-XE-16.10.1-all_models-pyang_output.txt       Find file       Copy path         *rw       max-nap-children-alarm-thresh?       +ro       wtp-mac       yang:mac-add         *rw       greemycohoe Add files via upload       8f78f30 a minute ago       *rw       bhall-rm-alarm-thresh?       +ro       +ro       wtp-mac       yang:mac-add         trw       bhall-rm-analed?       +ro       other collection-time?       yang:date-an         trw       bhall-rm-nenabled?       +ro       toother collection-time?       yang:date-an         trw       bhall-rm-nenabled?       +ro       toother collection-time?       yang:date-an         trw       bhall-rm-nenabled?       +ro       toother collection-time?       yang:date-an         trw       bhall-rm-nenabled?       +ro       toother collection-time?       yang:date-an         trw       bhall-rm-nenabled?       +ro       toother collection-time?       yang:date-an         trw       bhall-rm-nenabled?       +ro       toother collection-time?       yang:date-an         trw       bhall-rm-nenabled?       +ro       toother collection-time?       toother collection-time?         trw       bhall-rm-nenabled?       +ro                                                                                                    |                                                                          | ★ Star 0 ¥ Fork 0 | <pre>module: Cisco-IOS-XE-wireless-mesh-cfg +rw mesh-cfg-data +rw mesh! +rw assoc-count-alarm-thresh? +rw high-snr-alarm-thresh?</pre>       | uint32<br>uint32                                              | 8/8                        |
|                                                                                                    | Intributer     Officities and mode add     Officities and mode add       1 contributor     +rv cac-enabled?     +ro collection-time?       1 contributor     +rv cac-enabled?     +ro location-flags?                                                                                                    |                                                                          |                   | +rw max-map-children-alarm-thresh?<br>+rw max-rap-children-alarm-thresh?<br>+rw max-hop-alarm-thresh?<br>+rw parent-change-count-alarm-thres | ro mesh-gps-info* [wtp-:<br>+ro wtp-mac                       | yang:mac-ad                |
| 5.83 MB<br>Download History C C C C C C C C C C C C C C C C C C C                                                                                                    |                                                                                                    | (Sorry about that, but we can't show files that are this big right now.) |                   | +rw public-safety-enabled?                                                                                                    | +ro east-velocity?<br>+ro north-velocity?<br>+ro up-velocity? | uint32<br>uint32<br>uint32 |

Use case: "Is the GPS data from the outdoor wireless AP available from YANG?"

# Config vs Operational YANG data models

https://github.com/YangModels/yang https://github.com/openconfig

## Config data

- What the device is told to do
- It's the way you express intent

Examples:

switch> show run interface Loopback0
switch(config)# interface Loopback0

| Cisco-IOS-                                              | XE-Wireless: Co                                                  | nfig models                              |
|---------------------------------------------------------|------------------------------------------------------------------|------------------------------------------|
| ap<br>apf<br>cts-sxp<br>dot11<br>fabric<br>flex<br>fqdn | general<br>location<br>mesh<br>mobility<br>mstream<br>rf<br>rfid | rogue<br>rrm<br>security<br>site<br>wlan |

### Operational data

- · What the device is actually doing
- · It's what you see from most show commands

### Examples: switch> show interface Loopback0 'snmpget' results

### Cisco-IOS-XE-Wireless: Oper models

Telemetry Interfaces

cisco live!

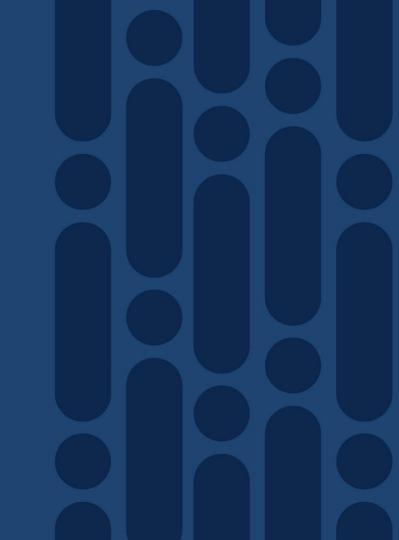

# Model Driven Telemetry

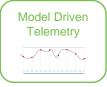

Dial In: Dial Out:

Collector establishes a connection to the device <u>then</u> subscribes to telemetry Telemetry is pushed from the device to the collector based off <u>configuration</u>

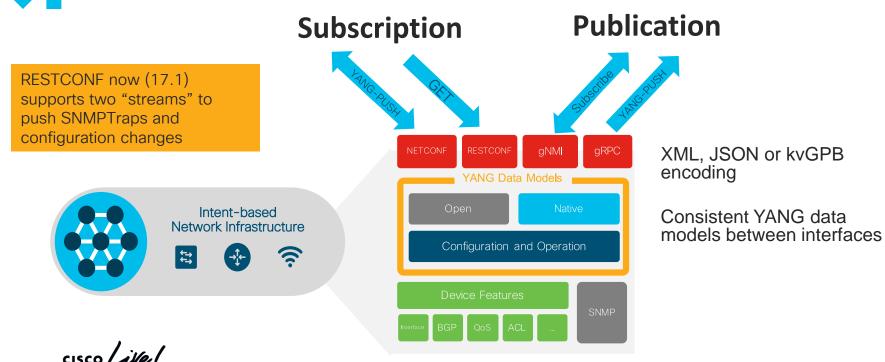

# NETCONF + NCC Establish Subscription

### https://github.com/CiscoDevNet/ncc

\$ python2 ./ncc-establish-subscription.py --host ewc -u admin -p Cisco123 --period 1000 --xpath '/weless-client-oper:client-oper-data/common-oper-data'

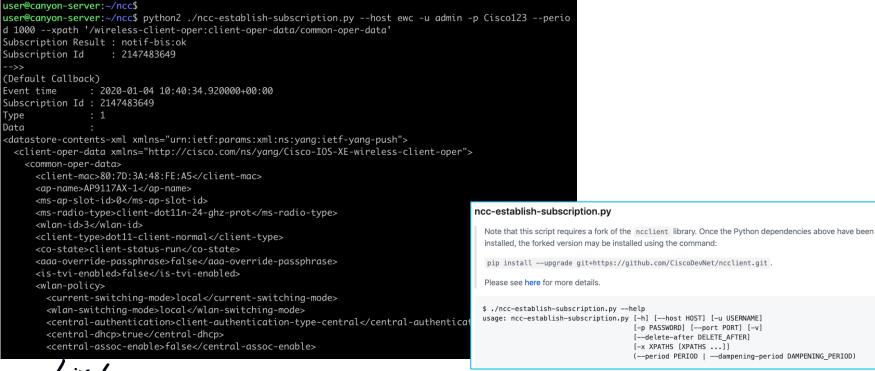

# **IOS XE Operational Data Providers**

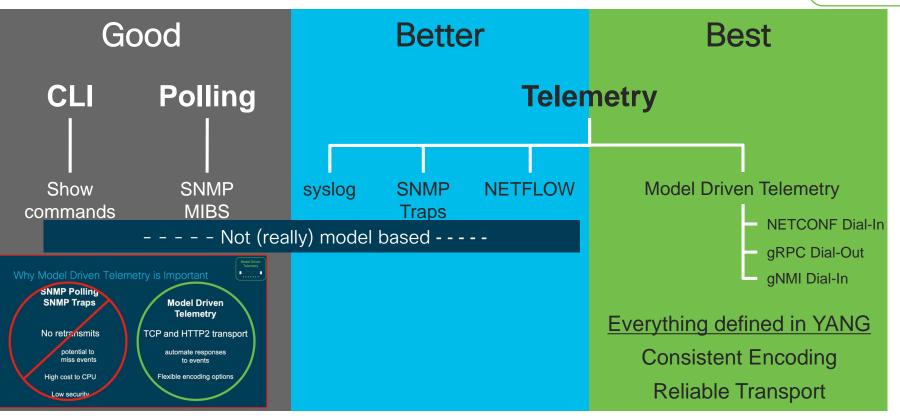

Model Driven

Telemetry

# **IOS XE Model Driven Telemetry**

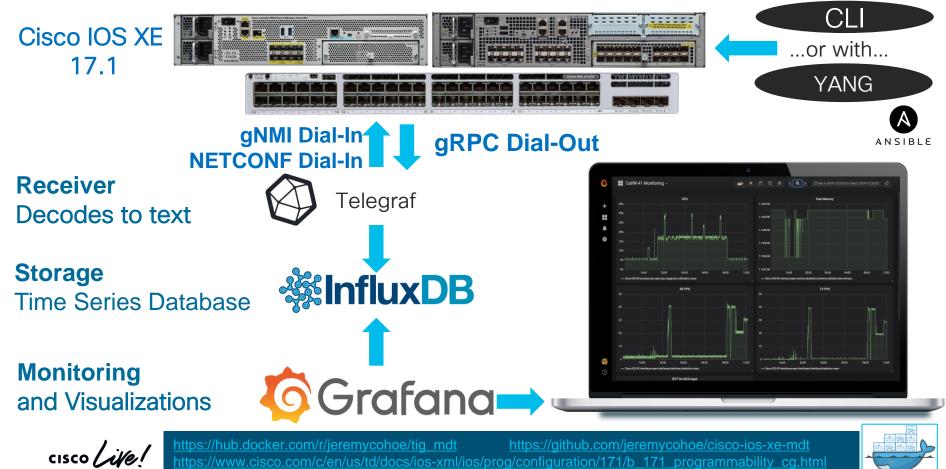

# Notification Types

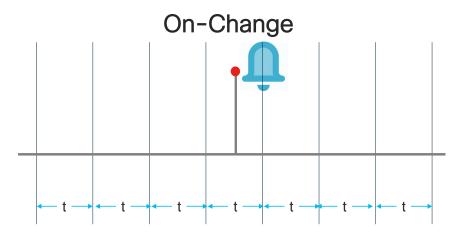

NETCONF Base Notifications (yang-push) Event Notifications (failed login, etc) Feature Model "On-Change" Notifications Minimum publication interval: 100 microseconds Operational or Configurational data model Feature Model "Periodic" Notifications

Periodic

cisco / illa

Model Driven

Telemetry

# gRPC (Dial-Out/Configured) Telemetry Subscriptions

## via CLI

telemetry ietf subscription 101

encoding encode-kvgpb

filter xpath /memory-ios-xe-oper:memory-statistics/memory-statistic

stream yang-push

update-policy periodic 6000

source-vrf Mgmt-intf

receiver ip address 10.10.1.45 57555

protocol grpc-tcp

## via YANG Data Model

"mdt-config-data": {
 "mdt-subscription":[ {
 "subscription-id": "101",
 "base": {
 "stream": "yang-push",
 "encoding": "encode-kvgpb",
 "period": "6000",
 "xpath": "/memory-ios-xe-oper:memory statistics/memory-statistic"
 }
 "mdt-receivers": {
 "address": "10.10.1.45"
 "port": "57555" }
 }
 ]
}

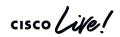

# Catalyst 9800 Wireless LAN Controller

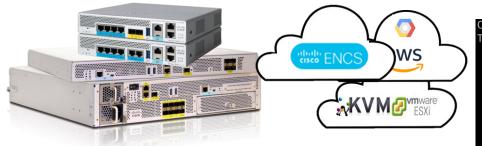

sh run | sec tel sh telemetry ietf subscription all sh telemetry ietf subscription 101 receiver sh telemetry ietf subscription 101 detail

cisco / ila

#### C9800#show telemetry ietf subscription 505 detail Telemetry subscription detail:

| Subscription ID: 50<br>Type: Configured<br>State: Valid<br>Stream: yang-push<br>Filter:<br>Filter type: xpa |                   |                   |                      |
|----------------------------------------------------------------------------------------------------|-------------------|-------------------|----------------------|
| XPath: /process-                                                                                            | cpu-ios-xe-oper:c | pu-usage/cpu-util | ization/five-seconds |
| Update policy:                                                                                              |                   |                   |                      |
| Update Trigger:  <br>Period: 2000                                                                           | periodic          |                   |                      |
| Encoding: encode-k                                                                                          | vanb              |                   |                      |
| Source VRF:                                                                                                 | 9990              |                   |                      |
| Source Address: 10                                                                                          | .12.252.223       |                   |                      |
| Notes:                                                                                                    |                   |                   |                      |
|                                                                                                    |                   |                   |                      |
| Receivers:                                                                                                  |                   |                   |                      |
| Address                                                                                                    | Port              | Protocol          | Protocol Profil      |
|                                                                                                    |                   |                   |                      |
| 10.12.252.224                                                                                               | 57500             | grpc-tcp          |                      |

Model Driven

**Telemetry** 

### telemetry ietf subscription 501 encoding encode-kvgpb filter xpath /process-cpu-ios-xe-oper:cpu-usage/cpu-utilization/five-seconds source-address 10.60.0.19 source-vrf Mgmt-vrf stream yang-push update-policy periodic 500 receiver ip address 10.12.252.224 57500 protocol grpc-tcp

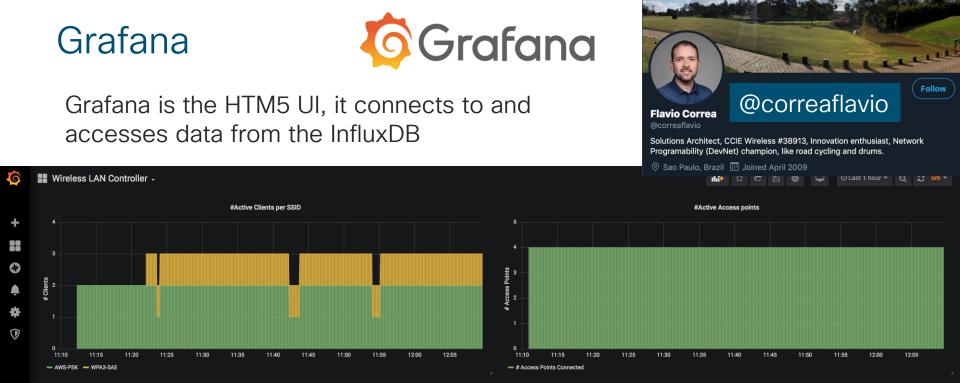

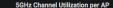

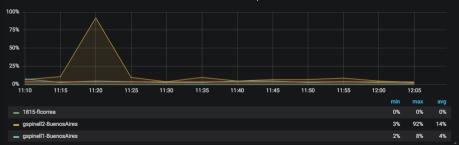

#### 2.4GHz Channel Utilization per AP

Follow

5 5 bm 🔻

12:05

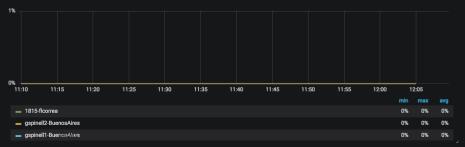

# Model Driven Programmability and Telemetry IOS XE Open Interface "Stack"

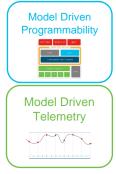

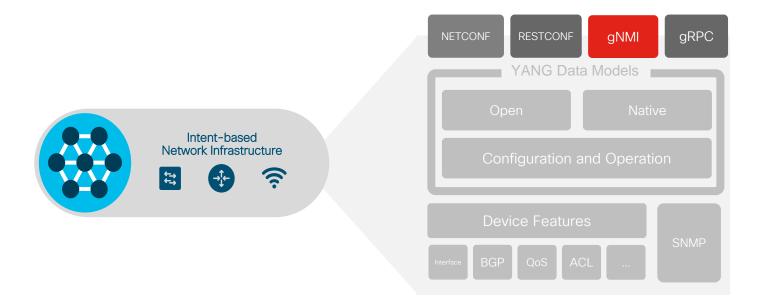

cisco Live!

# Model Driven Programmability and Telemetry IOS XE Open Interface "Stack"

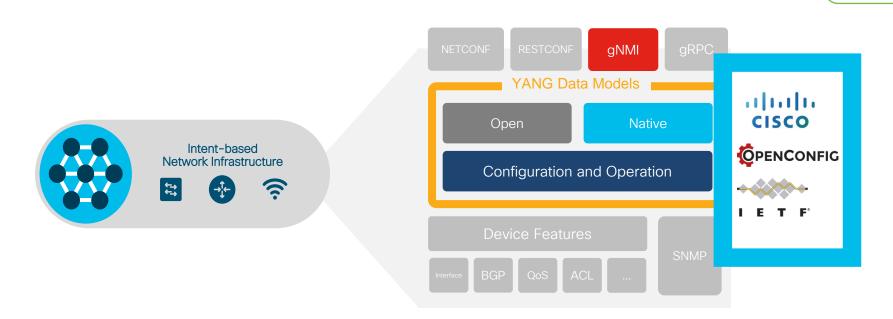

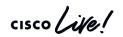

Model Driven

Programmability

DWW Fellens

Model Driven Telemetry

# Model Driven Programmability and Telemetry IOS XE Open Interface "Stack"

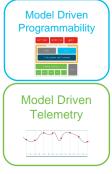

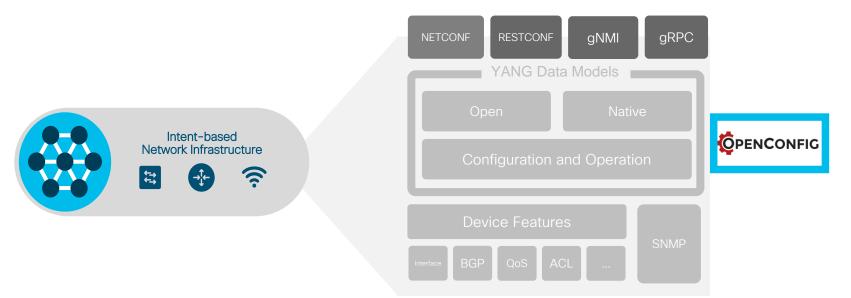

https://github.com/YangModels/yang/blob/master/vendor/cisco/xe/16121/openconfig-ap-manager.yang https://github.com/YangModels/yang/blob/master/vendor/cisco/xe/16121/openconfig-access-points.yang

## OpenConfig YANG AP Manager and Access Points

AP Manger YANG is used to provision the AP:

It creates the link between the <u>AP hostname</u> and the <u>MAC address</u> of the AP

The gNMI API has an AP hostname centric model – the MAC address is never used again, instead it uses the hostname !

```
pyang -f tree openconfig-ap-manager.yang
module: openconfia-ap-manager
  +--rw provision-aps
    +--rw provision-ap* [mac]
                        -> ../config/mac
        +--rw mac
        +--rw config
          +--rw mac?
                                 oc-yana:mac-address
                                 oc-inet:domain-name
          +--rw hostname?
          +--rw country-code?
                                 string
        +--ro state
                                 oc-yang:mac-address
           +--ro mac?
           +--ro hostname?
                                 oc-inet:domain-name
           +--ro country-code?
                                 strina
  +--rw joined-aps
    +--ro joined-ap* [ho<u>stname]</u>
        +--ro hostname
                          -> ../state/hostname
        +--ro state
           +--ro mac?
                                 oc-yana:mac-address
                                 oc-inet:domain-name
           +--ro hostname?
                                 identityref
           +--ro opstate?
                                 uint32
           +--ro uptime?
           +--ro enabled?
                                 boolean
           +--ro serial?
                                 string
           +--ro model?
                                 string
           +--ro ipv4?
                                 oc-inet:ipv4-address
           +--ro ipv6?
                                 oc-inet:ipv6-address
                                 enumeration
           +--ro power-source?
```

https://github.com/YangModels/yang/blob/master/vendor/cisco/xe/16121/openconfig-ap-manager.yang https://github.com/YangModels/yang/blob/master/vendor/cisco/xe/16121/openconfig-access-points.yang

# gNMI Access Point Provisioning

| YANG Suite     | YANG Suite / gNMI / YANG set ** / Modules<br>gRPC Network Manageme | ent Interface (gNMI)                                        |                                                                          | admi                                           | n 🕑 📢 🥐                |
|----------------|--------------------------------------------------------------------|-------------------------------------------------------------|--------------------------------------------------------------------------|------------------------------------------------|------------------------|
| Admin          | YANG Set GCP C9800 CD14                                            | Module(s) openconfig                                        | g-ap-manager 🗙                                                           |                                                | Load Module(s)         |
| Setup >        | Device GCP C9800                                                   |                                                             |                                                                          | ▼ gNMI Operation Capabilities Get              | Set Subscribe          |
| Operations >   | gNMI Get data type OAll O Config O State O Operat                  | ional                                                       | Prefixing style                                                          | Openconfig ORFC 7951 OS-specific legacy format | Build JSON             |
| Analytics >    | Search XPaths Clear Values                                         | egend                                                       |                                                                          | Run RPC(s)                                     |                        |
| Mapper >       | Nodes                                                              | Value Oper                                                  | "pref                                                                    |                                                |                        |
| Protocols >    | P provision-aps "elem":                                            |                                                             | igin : <u>openconng</u> ,<br>em": [<br>name": " <u>provision-aps</u> "}, |                                                |                        |
| Test Manager > |                                                                    | name": "provision-ap", "key": {"mac": "4c:77:6d:9e:5f:82"}} |                                                                          |                                                |                        |
| Help           | joined-aps                                                         | 4c:77:6d:9e:5f:82<br>JCOHOE-KNOPPIX<br>US                   | <pre>g",<br/>n-aps"},<br/>"openconfig", "elem":</pre>                    | ion": "set_request"                            | {\", \"country-code\": |

# Cisco + Google

# gNMI + Openconfig

Co-Development

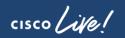

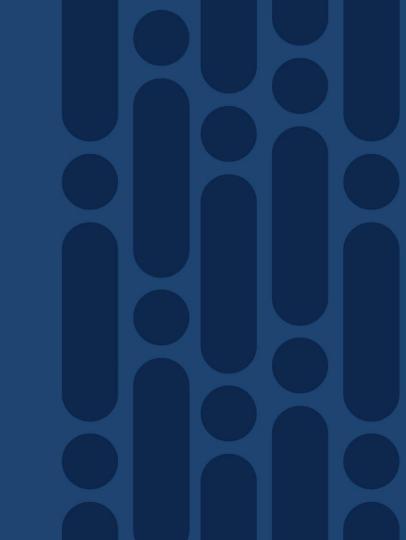

# Enterprise Wifi using Open APIs

Openconfig for WiFi

Mike Albano Shimol Shah

# What is OpenConfig

 A set of Vendor-neutral data models for interacting with the network; authored by Network engineers.

• Informal, structured like open source: <u>https://github.com/openconfig/public/</u>

• OpenConfig is the Schema. gNMI is the Transport. gNOI is what's left.

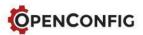

# Current participants: www.openconfig.net/about/participants/

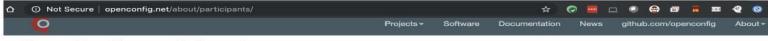

### **OpenConfig participants**

The OpenConfig working group consists of technical contributors from a variety of network operators representing a broad set of use cases.

We welcome participation from additional network operators who share OpenConfig's goals and want to contribute. If you are interested in working more directly with OpenConfig, please see the FAQ for operators.

Note: all logos are registered trademarks of their respective companies.

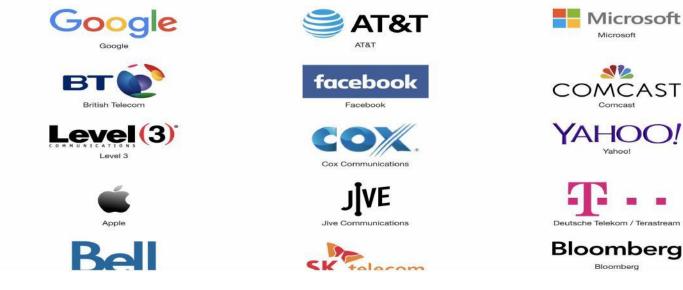

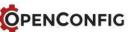

# Why? What problems did it solve?

- 1. We needed **Telemetry** (radio-data) and we needed it fast. [Ops Impact]
- 2. We wanted to move away from translation layers. (We tried them. Difficult & error-prone). [Tools Impact]
- 3. We need **programmatic access** and structured APIs for **everything**. [Deploy & Ops Impact]

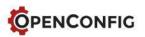

# How does it solve them?

1. Telemetry

Streaming Telemetry is a big part of Openconfig

2. Translation Layers

Everyone adheres to 1 Schema. See: <a href="https://github.com/openconfig/public/tree/master/release/models/wifi">https://github.com/openconfig/public/tree/master/release/models/wifi</a>

### 3. Programmatic Access

Entirely API driven, through gNMI/gRPC. 0 native access.

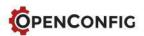

# Evolution of network element interaction...

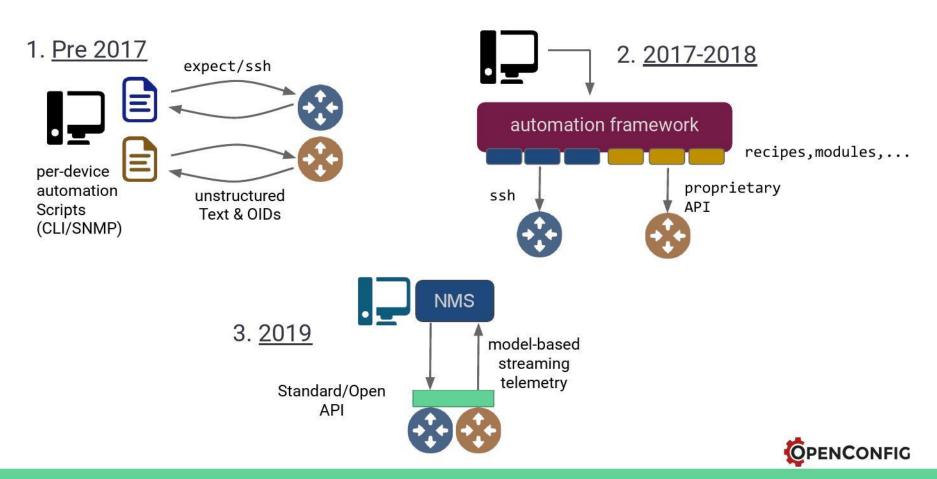

# Pre Openconfig Network

- Physical Controllers -- like everywhere.
  - Multiple physical management points. Configure them, Operate them, LCM them
  - No programmatic access
- Centralized Data plane (lots of tunnels in network to solve mgmt-plane)
  - Large failure domains (WLC goes down -- so did a lot of APs)
- Configuration Management
  - CLI access needed to make changes
- Too much human input (CLI based)
  - To push config
  - To operate
- Non granular Telemetry
  - SNMP based
  - Not fast enough

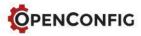

# **Openconfig Network**

- Controllers; only where required
  - Data-plane out-of-scope.
  - Programmatic access.
- Configuration Management
  - Standard APIs used to configure & monitor
- No Human Input for config/operate
  - To push config
  - To operate
- Granular Telemetry
  - Publisher/Subscriber (pub/sub); not polling
  - Fast, encrypted by default

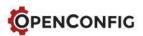

# How Do We Use It

- Intent is populated by automation (inferred from design rules in heatmap)
- No humans interact directly (no CLI or direct access) with network elements
- Network Admin modifies design rules (heatmap) to trigger configuration changes
- Network Operator only uses vendor-independent UI (eg TSDB Visualizations). No CLI or direct access to operate the network
- Network Operator does not know what vendor's network element in use.

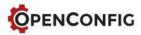

# E2E Automatred Toolchain Example

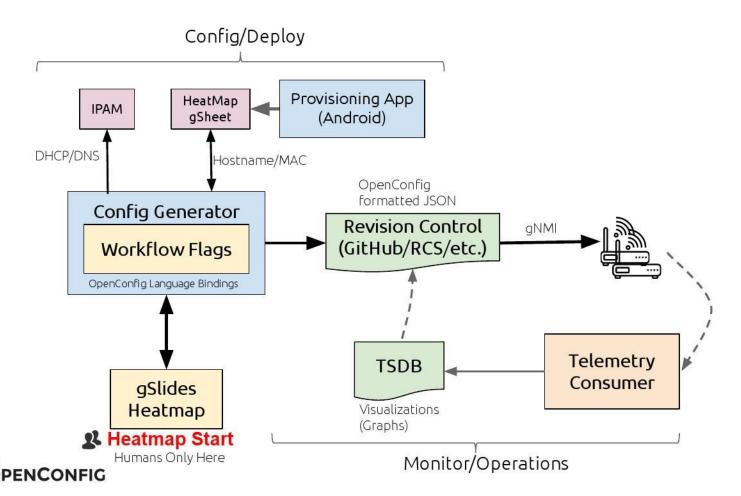

# **Respond to Conditions**

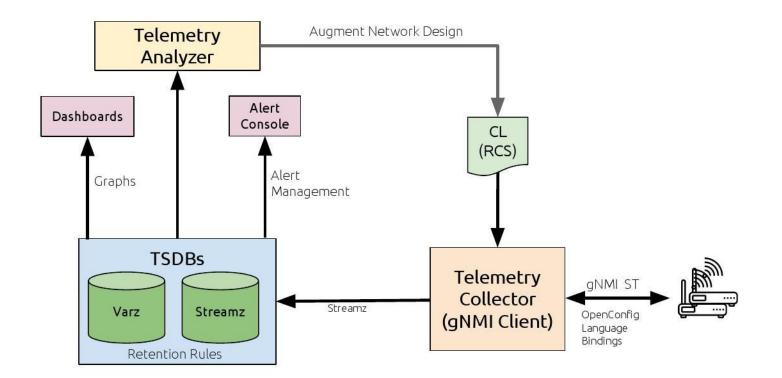

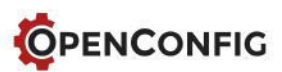

# Demo

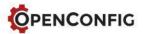

# Questions

## Reach out to <a href="mailto:albanom@google.com">albanom@google.com</a> & <a href="mailto:shimol@google.com">shimol@google.com</a>

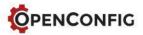

# gNMI

cisco live!

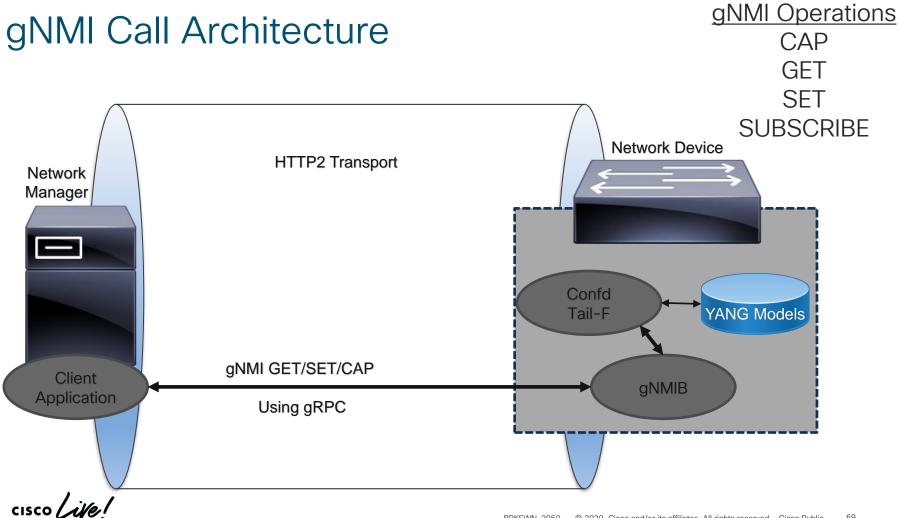

# gNMI vs Netconf Layering

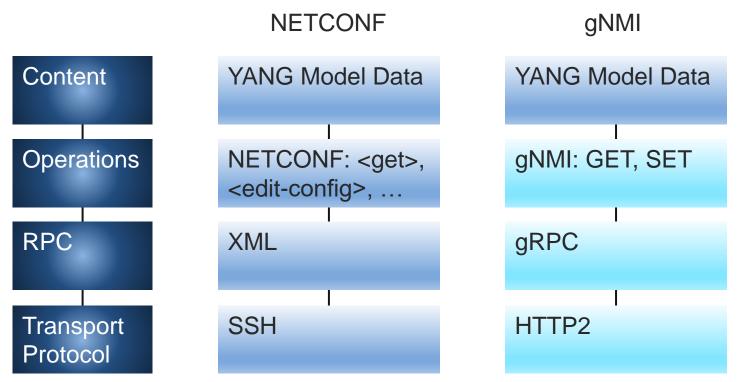

cisco live!

# gnmi\_cli

- OpenConfig Developed
  - <u>https://github.com/openconfig/gnmi</u>
- We have a fork with documentation
  - <u>https://github.com/cisco-ie/gnmi</u>
- This repository is both a gNMI library implementation as well as a CLI wrapper
- gnmi\_cli is a <u>simple</u> wrapper of the library!
- https://github.com/openconfig/gnmi/blob/master/proto/gnmi/gnmi.proto
- Syntax

./gnmi\_cli -address <IP> [-insecure] [-with\_user\_pass]

-proto <SubscribeRequest>

[-get -proto <GetRequest>]

[-set -proto <SetRequest>]

[-capabilities [-proto <CapabilityRequest>]]

cisco-ie **Repositories 51** Packages Projects **Cisco Innovation Edge** Enabling automation, analytics, and infrastructure applications with INNOVATION EDGE customers upon existing Cisco products. ⊠ cisco-ie@cisco.com **Pinned** repositories L telemetry Open-source datasets for anyone interested in working with network anomaly based machine learning, data science and research ★ 59 ¥ 24 awesome-network-programmability A curated list of awesome networking programmability and automation resources 🞉 ★ 89 ¥ 18

# Enabling gNMI (Secure modes)

- C9800#gnmi-yang
- C9800#gnmi-yang secure-server
- C9800#gnmi-yang secure-trustpoint <<trustpoint name>>
- ! Trustpoint is already configured
- ! Configure secure-client-auth (optional):
- C9800#gnmi-yang secure-client-auth
- !By default secure gNMI listens on port 50051.
- !Set the secure listen port (optional):
- C9800#gnmi-yang secure-port ######

| C9800#show gnm | i-yang state |
|----------------|--------------|
| State          | Status       |
|                |              |
| Enabled        | Up           |

## See IOS XE Programmability Configuration Guide for more details gNMI default port ratified 2019

## gnmi\_cli TLS

- TLS MUST be enabled for gnmi\_cli to work correctly.
- We can easily remove this requirement from the code itself, but gNMI REQUIRES TLS per spec and if gRPC is configured without TLS gNMI requests will time out.

```
grpc
port 57400
<del>no-tls</del>
address-family ipv4
tls-cipher service-layer
!
```

./gnmi\_cli -insecure ...

-insecure does NOT indicate lack of TLS. It indicates that the host TLS identity will not be verified, thus is insecure, but the connection is still encrypted. Encrypted !== Secure

## gNMI Telemetry with Telegraf

| 📮 influxdata / <b>telegraf</b>                |                                        |                 | ⊙ Watch -     | 328     | ★ Star      | 7.8k     | ₿ For   | k 3k    |
|-----------------------------------------------|----------------------------------------|-----------------|---------------|---------|-------------|----------|---------|---------|
| <> Code ① Issues 654 ① Pull reques            | ts 194 💿 Actions 💷 Wiki 🕷              | C Security      | Insights      |         |             |          |         |         |
| Branch: master - telegraf / plugins / inpu    | nts / cisco_telemetry_gnmi /           |                 | Create n      | ew file | Upload file | es Fino  | d file  | History |
| danielnelson Use new log style in cisco_telem | etry_gnmi                              |                 |               | ~       | Latest com  | mit 3cf5 | 5b86 on | Sep 24  |
|                                               |                                        |                 |               |         |             |          |         |         |
| README.md Upd                                 | date changelog                         |                 |               |         |             |          | 6 mont  | ns ago  |
| cisco_telemetry_gnmi.go Use                   | e new log style in cisco_telemetry_gnm | ni              |               |         |             |          | 3 mont  | ns ago  |
| cisco_telemetry_gnmi_test.go                  | cument and add support to input plugi  | ins for logging | alias (#6357) | )       |             |          | 3 mont  | ns ago  |
| III README.md                                 |                                        |                 |               |         |             |          |         |         |

#### **Cisco GNMI Telemetry**

Cisco GNMI Telemetry is an input plugin that consumes telemetry data similar to the GNMI specification. This GRPC-based protocol can utilize TLS for authentication and encryption.

This plugin has been developed to support GNMI telemetry as produced by Cisco IOS XR (64-bit) version 6.5.1 and later.

#### Configuration

[[inputs.cisco\_telemetry\_gnmi]]
## Address and port of the GNMI GRPC server
addresses = ["10.49.234.114:57777"]

## define credentials
username = "cisco"
password = "cisco"

https://github.com/influxdata/telegraf/tree/master/plugins/inputs/cisco\_telemetry\_gnmi

cisco ivel

## Model Driven Telemetry

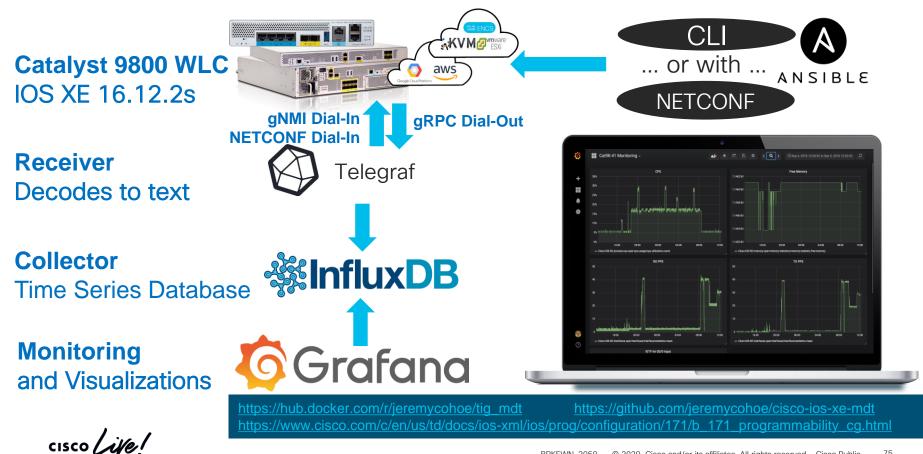

## Telegraf + gNMI

The telegraf plugin "cisco\_telemetry\_gnmi" can be used to "dial in" to IOS XE 16.12+ to collect Model Driven Telemetry

#### Example telegraf.conf Configuration:

[[inputs.cisco\_telemetry\_gnmi]]
addresses = ["jcohoe-cat9300.cisco.com:57777"]
username = "cisco"
password = "cisco"
encoding = "json\_ietf"
redial = "10s"
[[inputs.cisco\_telemetry\_gnmi.subscription]]
name = "ifcounters"
origin = "openconfig"
path = "/interfaces/interface[name=TenGigabitEthernet1/0/1]/"
subscription\_mode = "sample"
sample\_interval = "10s"

jcohoe-c9300#show run | i gnmi gnmi-yang gnmi-yang port 57777 gnmi-yang server jcohoe-c9300#show gnmi-yang state State Status -----Enabled Up

jcohoe-c9300#

| 📮 influxdata / <b>telegraf</b>          |                                                      | ⊙ Watch •        | 328     | ★ Star      | 7.8k %      | Fork 3k    |
|-----------------------------------------|------------------------------------------------------|------------------|---------|-------------|-------------|------------|
| <> Code ① Issues 654 ⑦ Pull re          | equests 194 🔹 Actions 💷 Wiki 🔳 Security              | III Insights     |         |             |             |            |
| Branch: master - telegraf / plugins ,   | / inputs / cisco_telemetry_gnmi /                    | Create n         | ew file | Upload file | es Find fil | e History  |
| danielnelson Use new log style in cisco | _telemetry_gnmi                                      |                  | ~       | Latest com  | mit 3cf5b80 | on Sep 24  |
|                                         |                                                      |                  |         |             |             |            |
| README.md                               | Update changelog                                     |                  |         |             | 6 n         | ionths ago |
| cisco_telemetry_gnmi.go                 | Use new log style in cisco_telemetry_gnmi            |                  |         |             | 3 n         | ionths ago |
| cisco_telemetry_gnmi_test.go            | Document and add support to input plugins for loggir | ng alias (#6357) |         |             | 3 n         | ionths ago |
| III README.md                           |                                                      |                  |         |             |             |            |

#### **Cisco GNMI Telemetry**

Cisco GNMI Telemetry is an input plugin that consumes telemetry data similar to the GNMI specification. This GRPC-based protocol can utilize TLS for authentication and encryption.

This plugin has been developed to support GNMI telemetry as produced by Cisco IOS XR (64-bit) version 6.5.1 and later.

#### Configuration

```
[[inputs.cisco_telemetry_gnmi]]
## Address and port of the GNMI GRPC server
addresses = ["10.49.234.114:57777"]
```

## define credentials
username = "cisco"
password = "cisco"

https://github.com/influxdata/telegraf/tree/master/plugins/inputs/cisco\_telemetry\_gnmi

Programmability Configuration Guide: https://www.cisco.com/c/en/us/td/docs/iosxml/ios/prog/configuration/1612/b 1612 programmability cg/grpc network management interface.html

## gNMI Telemetry Example

#### Telegraf data visualized with InfluxDB in Grafana

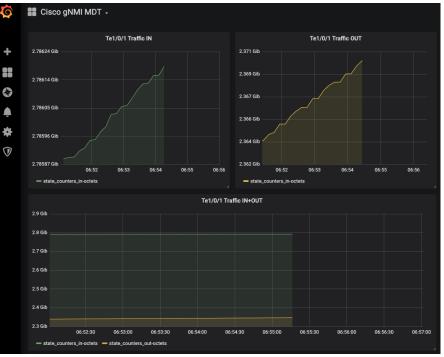

#### Raw data received by Telegraf

ifcounters,host=jcohoe-ubuntu,name=TenGigabitEthernet1/0/1,source=jcohoecat9300.cisco.com subinterfaces\_subinterface\_0\_state\_adminstatus="UP",subinterfaces subinterface 0 state counters outdiscards="0", subinterfaces subinterface 0 openconfig-ifip:ipv4\_state\_counters\_in-forwarded-pkts="0",openconfig-ifethernet:ethernet state hw-mac-address="70:1f:53:9b:0f:81".openconfig-ifethernet:ethernet\_state\_counters\_in-mac-control-frames="0",state\_counters\_infcs-errors="0", subinterfaces subinterface 0 openconfig-ifip:ipv4 state counters out-discarded-pkts="0".openconfig-ifethernet:ethernet\_state\_counters\_in-oversize-frames="0",state\_counters\_inoctets="2991324767", state openconfig-platform-port: hardwareport="TenGigabitEthernet1/0/1", subinterfaces\_subinterface\_0\_state\_operstatus="UP", subinterfaces subinterface 0 state counters indiscards="0",openconfig-if-ethernet:ethernet state macaddress="70:1f:53:9b:0f:81",config\_type="ethernetCsmacd",state\_counters\_lastclear="1573596199000951000", subinterfaces subinterface 0 state counters in -multicast-pkts="128346",subinterfaces\_subinterface\_0\_state\_counters\_outunicast-pkts="15247858", subinterfaces subinterface 0 openconfig-ifip:ipv4 proxy-

arp\_state\_mode="DISABLE",subinterfaces\_subinterface\_0\_openconfig-if-ip:ipv4\_state\_counters\_out-forwarded-

pkts="0",subinterfaces\_subinterface\_0\_openconfig-if-ip:ipv6\_state\_counters\_in-forwarded-pkts="0",subinterfaces\_subinterface\_0\_openconfig-if-

ip:ipv6\_state\_counters\_in-forwarded-octets="0",openconfig-if-

ethernet:ethernet\_state\_auto-negotiate=false,openconfig-if-

ethernet:ethernet\_state\_negotiated-port-

speed="SPEED\_1GB",subinterfaces\_subinterface\_0\_state\_counters\_in-unicast-pkts="4884070",openconfig-if-ethernet:ethernet\_state\_counters\_out-mac-control-

frames="0",config\_description="UPLINK",subinterfaces\_subinterface\_0\_state\_ena bled=true,subinterfaces\_subinterface\_0\_openconfig-if-

ip:ipv4\_state\_counters\_in-pkts="0",subinterfaces\_subinterface\_0\_openconfig-if-ip:ipv4 state counters out-forwarded-

## YangSuite YangExplorer (circa 2015 - 2020)

cisco ive!

#### YANG Suite

| d |  |  |
|---|--|--|
|   |  |  |
|   |  |  |

Setup

YANG files and repositorie

YANG module sets

Device profiles

Operations

Analytics

Mapper

Protocols

gNMI

gRPC telemetry

NETCONF

RESTCONF

Test Manager

Help

YANG Suite / Plugins SUITE YANG Suite plugins

INS Checking plugins...

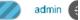

#### Core YANG Suite plugins

e

| ^      | Package name             | Description                                                                                                    | Installed version |
|--------|--------------------------|----------------------------------------------------------------------------------------------------|-------------------|
|        | yangsuite                | Core application logic for YANG Suite. Capable of dynamic discovery of installed application plugins. Provides common library APIs for logging, filesystem access, GUI appearance and behavior, and client-server communication.                             | 2.3.0             |
| $\sim$ | yangsuite-devices        | Provides common infrastructure for definition and management of network device profiles. Manages device profile validation in the form of connectivity and credential checks.                                                                                | 2.3.3             |
| ×<br>× | yangsuite-filemanager    | Provides quick, low-overhead parsing of YANG (RFC 6020, RFC 7950) models and identification of their interdependencies. Manages YANG file repositories and sets of YANG files within these repositories. Provides UI and APIs for file upload to YANG Suite. | 1.6.0             |
| ^      | yangsuite-yangtree       | Manages loading, caching, and validation of YANG (RFC 6020, RFC 7950) models. Represents parsed YANG models as Python dicts and JavaScript trees. Adds GUI for traversing, searching, and inspecting YANG model trees.                                       | 1.12.2            |
|        | Installed optional p     | lugins                                                                                                    |                   |
|        | Package name             | Description                                                                                                    | Installed version |
|        | yangsuite-coverage       | Checks YANG model coverage based on Cisco CLI config                                                                                                    | 2.2.0             |
| $\sim$ | yangsuite-gnmi           | gRPC Network Management Interface (gNMI) support for YANG Suite                                                                                                    | 0.4.2             |
|        | yangsuite-grpc-telemetry | gRPC Telemetry support for YANG Suite                                                                                                    | 0.5.1             |
|        | yangsuite-mapper         | Facilitates definition of mappings between analogous YANG data models such as IETF vs.<br>OpenConfig vs. vendor- and device-specific models. Provides for code generation derived from<br>these mappings.                                                    | 1.0.2             |

cisco live!

## Yang Suite

#### Demo in World of Solutions

- Internal only at this time... Set to release publicly ~2020
- HTML5 based, unlike YangExplorer which is Flash (EOL 2020)
- gNMI, gRPC, RESTCONF plugins available to generate SwaggerUI, telemetry receiver, etc

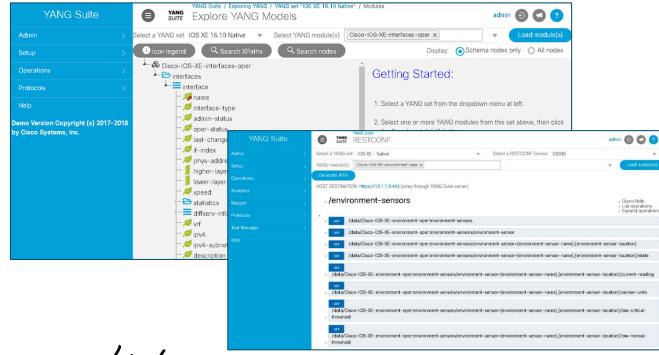

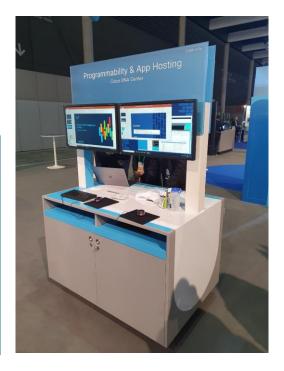

## Yang Suite: IOS XE CLI to XML YANG

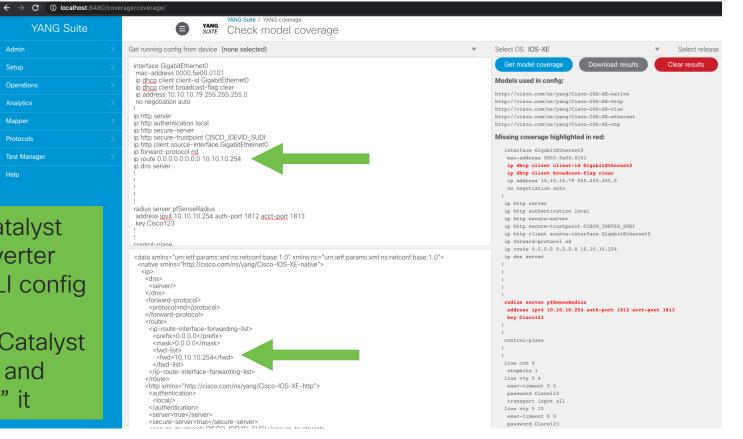

AireOS to Catalyst Config Converter available for CLI config

This takes the Catalyst IOS XE CLI and "yangifies" it

| Yang Explorer 0.8.0 (Beta)                         |                           |                  |                                                                                                    | 📿 Help       | 📸 Admin 🦪 Refresh 🛛 💄 admin                                                      |
|----------------------------------------------------|---------------------------|------------------|----------------------------------------------------------------------------------------------------|--------------|----------------------------------------------------------------------------------|
| Explorer search                                    | Values Get                | WLAN             | Config with Yang Explorer                                                                                                    | Property     | Value                                                                            |
| Cisco-IOS-XE-wireless-wlan-cfg                     |                           |                  | Operations Device Settings                                                                                                    | Name         | wlan-cfg-entry                                                                   |
| 🔻 🖆 wlan-cfg-data                                  |                           |                  |                                                                                                    | Node Type    | list                                                                             |
| 🔻 🚰 wlan-cfg-entries                               |                           |                  | Profile jcohoe-vew/c-2  Create device profile                                                                                                    | Data Type    |                                                                                  |
| 🔻 🥽 wlan-cfg-entry                                 | <get-config></get-config> | =                | Platform other -                                                                                                    |              |                                                                                  |
| 🔎 vap-id                                           |                           |                  |                                                                                                    | Access       | read-write                                                                       |
| 🔎 profile-name                                     |                           |                  | Host 10.10.10.71 Port 830                                                                                                    | Presence     |                                                                                  |
| security-wifi-sec                                  |                           |                  | Username jcohoe Password jcohoe                                                                                                    | Кеу          |                                                                                  |
| security8021-x                                     |                           |                  |                                                                                                    | Mandatory    |                                                                                  |
| security-wep                                       |                           |                  |                                                                                                    | Default      |                                                                                  |
| security-web                                       |                           |                  |                                                                                                    |              |                                                                                  |
| security-web-redir                                 |                           |                  |                                                                                                    | Path         | Cisco-IOS-XE-wireless-wlan-cfg/wlan-cfg-<br>data/wlan-cfg-entries/wlan-cfg-entry |
| security-splashpg-web-redir                        |                           |                  |                                                                                                    |              |                                                                                  |
| 🔎 auth-80211                                       |                           |                  | NetConf RestConf RPC Python YDK Capabilities                                                                                                    | Description  | List of WLAN config paramsNone                                                   |
| 🔎 key-index                                        |                           |                  | Encoding Console                                                                                                    | XPath Filter | /wireless-wlan-cfg:wlan-cfg-data/wlan-cfg-                                       |
| 🔎 encr-80211                                       |                           |                  |                                                                                                    | . III        | entries/wlan-cfg-entry                                                           |
| 🔎 default-wep-key                                  |                           |                  | <rpc message-id="101" xmlns="urn:ietf:params:xml:ns:netconf:base:1.0"><br/><get-config></get-config></rpc>                                                                                                    |              |                                                                                  |
| 🔎 default-wep-key-type                             |                           |                  | <source/>                                                                                                    |              |                                                                                  |
| 🔎 encr-8021x                                       |                           |                  | <running></running>                                                                                                    |              |                                                                                  |
| 🔎 wep-ascii                                        |                           |                  |                                                                                                    |              |                                                                                  |
| 🔎 ssn-ie-enabled                                   |                           |                  | <pre></pre> <ul> <li><ul> <li><ul>&lt;</ul></li></ul></li></ul> |              |                                                                                  |
| 🔎 ssn-cipher-suite-tkip                            |                           |                  | <wlan-cfg-entries></wlan-cfg-entries>                                                                                                    |              |                                                                                  |
| ssn-cipher-suite-aes                               |                           |                  | <wlan-cfg-entry></wlan-cfg-entry>                                                                                                    |              |                                                                                  |
| 🔎 auth-key-mgmt-suite-psk                          |                           |                  |                                                                                                    |              |                                                                                  |
| 🔎 psk-ascii                                        |                           |                  |                                                                                                    |              |                                                                                  |
| 🔎 rsn-ie-enabled                                   |                           |                  |                                                                                                    |              |                                                                                  |
| 🔎 ssn-cipher-suite-enabled                         |                           |                  |                                                                                                    |              |                                                                                  |
| 🔎 rsn-cipher-suite-enabled                         |                           |                  |                                                                                                    |              |                                                                                  |
| 🔎 rsn-cipher-suite-aes                             |                           | •                |                                                                                                    | 1            |                                                                                  |
| 🔘 Config 🧿 Oper                                    | + Add                     | - Delete C Reset | Custom RPC Run Save Clear Copy                                                                                                    |              |                                                                                  |
| Status : Recieved HTTP Result for request type rpc |                           | Github / (       | CiscoDevNet / Yang-Explorer                                                                                                    |              | IETF 93                                                                          |

| cisco ( | ive! |
|---------|------|
|---------|------|

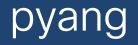

cisco Live!

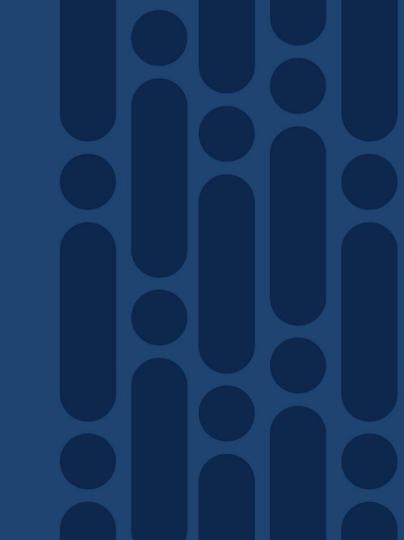

## Use pyang to visualize the structure and data

Install with pip, easy\_install, or directly from the Github repository:

\$ pip install pyang \$ sudo easy\_install pyang \$ git clone https://github.com/mbj4668/pyang cisco / ive / The pyang tool can be used to visualize the structure and elements within the YANG model

## Generate xpath with pyang

/cdp-ios-xe-oper:cdp-neighbor-details/cdp-ios-xe-oper:cdp-neighbor-detail/cdp-ios-xe-oper:port-id,leaf,st: /cdp-ios-xe-oper:cdp-neighbor-details/cdp-ios-xe-oper:cdp-neighbor-detail/cdp-ios-xe-oper:capability,leaf, /cdp-ios-xe-oper:cdp-neighbor-details/cdp-ios-xe-oper:cdp-neighbor-detail/cdp-ios-xe-oper:platform-name,le

|                                                                                                    | ieremycohoe / pyang-<br>forked from einarnn/pyang-plugir                 | IS                                                        |                   | ♥ Watch ▼   0                | Unstar 1 8 Fork 1             |
|----------------------------------------------------------------------------------------------------|--------------------------------------------------------------------------|-----------------------------------------------------------|-------------------|------------------------------|-------------------------------|
| 19:33 \$ pip install git+https://github.com/einarnn/pyang-plugins<br>Collecting git+https://github.com/einarnn/pyang-plugins<br>Cloning https://github.com/einarnn/pyang-plugins to /private/var/folders/5g/5162/ u.d2m3zg8lcdd3hr0000<br>Running command git clone -q https://github.com/einarnn/pyang-plugins /privat folders/5g/5162k6s165 | <> Code In Pull requests<br>No description, website, or<br>Manage topics |                                                           | Security 🔟 Insig  | hts 🌣 Settings               | Edit                          |
| Requirement already satisfied: pyang>=1.7.3 in /Users/einarnn/.virtualenvs/procession/python3.6/site-package<br>Requirement already satisfied: redisearch>=0.7.0 in /Users/einarnn/.virtualenvs/python3.6/site-package<br>Requirement already satisfied: lxml in /Users/einarnn/.virtualenvs/python3.6/site-packages (from                    | P 9 commits                                                              | <sup>8</sup> ² 1 branch                                   | ♥ 0 releases      | acontributor 😫               | 화 Apache-2.0                  |
| Requirement already satisfied: rmtest in /Users/einarnn/.virtualen: prog/lib/python3.6/site-packages (fr<br>Requirement already satisfied: redis in /Users/einarnn/.virtual pyang/lib/python3.6/site-packages (fro                                                                                                    | Branch: master   New pull                                                | request                                                   |                   | Create new file Upload files | Find File Clone or download - |
| Requirement already satisfied: hiredis in /Users/einarnn/.vi/ penvs/pyang/lib/python3.6/site-packages (1<br>Building wheels for collected packages: pyang-plugins                                                                                                    |                                                                          | arnn:master.<br>IOS XE 16.5.1 XML documents to more recen | namespaces        |                              | In Pull request               |
| Building wheel for pyang-plugins (setup.py) dong<br>Stored in directory: /private/var/folders/5g/516 <sup>2</sup> yd2m3zg8lcdd3hr0000gn/T/pip-ephem-wheel-cache-oltc<br>Successfully built pyang-plugins                                                                                                    | <ul> <li>plugins</li> </ul>                                              | Convert Cisco pre-IOS XE 16.5.1 XML                       |                   | recent namespaces            | 3 months ago                  |
| Installing collected packages: pyang-pluging<br>Found existing installation: pyang-plug .2.0                                                                                                    | <ul> <li>gitignore</li> <li>LICENSE</li> </ul>                           | redisearch and strip plugins first shot at doing plugins  |                   |                              | last year<br>2 years ago      |
| Uninstalling pyang-plugins-0.7<br>Successfully uninstalled proceedings.0.2.0                                                                                                    | <ul> <li>README.md</li> <li>requirements.txt</li> </ul>                  | tweaks to use pyang 1.7.3 extensibilit                    | ·                 |                              | 2 years ago                   |
| Successfully installed pyang-pl/morepl0<br>(pyang) ✔ /opt/git-repos/clear_umg/vendor/cisco/xe/16111 [master ↓·6 ♣ 2…10]<br>19:33 \$ pyang -f xpath Cisco-105-XE-cohp-oper.yang                                                                                                    | setup.cfg                                                                | first shot at doing plugins                               | y                 |                              | 2 years ago<br>2 years ago    |
| /cdp-ios-xe-oper:cdp-neighbor-details/cdp-ios-xe-oper:cdp-neighbor-detail,list,                                                                                                    | setup.py                                                                 | Convert Cisco pre-IOS XE 16.5.1 XML                       | documents to more | recent namespaces            | 3 months ago                  |
| /cdp-ios-xe-oper:cdp-neighbor-details/cdp-ios-xe-oper:cdp-neighbor-detail/cdp-ios-xe-oper:device-id,leaf,u<br>/cdp-ios-xe-oper:cdp-neighbor-details/cdp-ios-xe-oper:cdp-neighbor-detail/cdp-ios-xe-oper:device-name,leaf                                                                                                    | E README.md                                                              |                                                           |                   |                              | 1                             |
| /cdp-ios-xe-oper:cdp-neighbor-details/cdp-ios-xe-oper:cdp-neighbor-detail/cdp-ios-xe-oper:local-intf-name,                                                                                                    | mlu arima                                                                |                                                           |                   |                              |                               |

plugins

Simple plugins for pyang:

• xpath - generate a CSV file of all yangpaths in the set of models given to pyang

cisco / ile

## Zero Touch Provisioning (ZTP)

Time check !

Bonus Round ?!

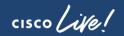

## IOS XE Delivers ...

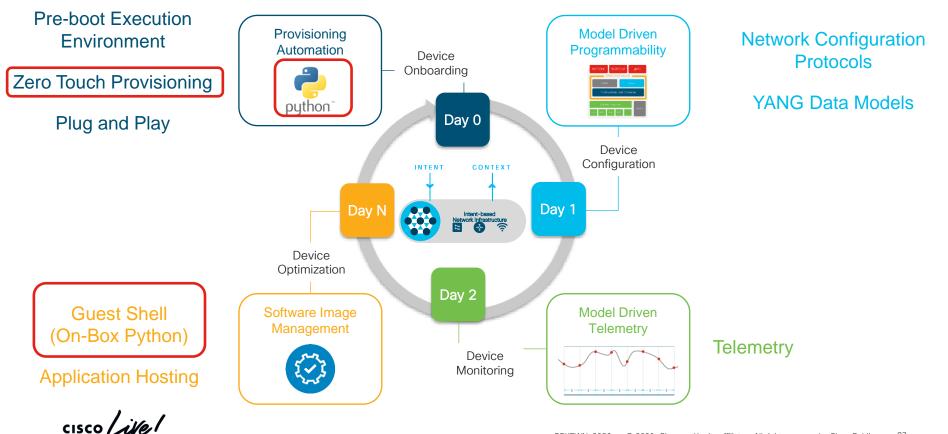

## Python Modules - API

3 Python modules are available that are the API between Guest Shell and the IOS XE device:

- cli.cli, cli.clip
- cli.execute, cli.executep
- cli.configure, cli.configurep

print "\n\n \*\*\* Sample ZTP Day0 Python Script \*\*\* \n\n" # Importing cli module Import cli

print "Configure vlan interface, gateway, aaa, and enable netconf-yang\n\n"
cli.configurep(["int vlan 1", "ip address 10.5.123.27 255.255.255.0", "no shut", "end"])
cli.configurep(["ip default-gateway 10.5.123.1", "end"])
cli.configurep(["username admin privilege 15 secret 0 (cisco123"])
cli.configurep(["aaa new-model", "aaa authentication login default local", "end"])
cli.configurep(["aaa authorization exec default local", "aaa session-id common", "end"])
cli.configurep(["netconf-yang", "end"])

print "\n\n \*\*\* Executing show ip interface brief \*\*\* \n\n"
cli\_command = "sh ip int brief"
cli.executep(cli\_command)

print "\n\n \*\*\* ZTP Day0 Python Script Execution Complete \*\*\* \n\n"

**1. cli.cli(command)** —This function takes an IOS command as an argument, <u>runs the command through</u> the IOS parser, and returns the resulting text.

2. cli.execute(command) — This function <u>executes a</u> <u>single EXEC command</u> and returns the output; however, does not print the resulting text. No semicolons or newlines are allowed as part of this command. Use a Python list with a for-loop to execute this function more than once.

**3. cli.configure(command)** —This function <u>configures</u> <u>the device</u> with the configuration available in commands. It returns a list of named tuples that contains the command and its result

**4, 5, 6: cli.{cli, execute, configure}p\_(command)** — This function works exactly the same as the other functions, except that it prints the resulting text to *stdout* rather than returning it .

https://github.com/jeremycohoe/catalyst9840-ztp https://www.youtube.com/watch?v=qVkXd1nWGVY Core final final fi

- 1. When an IOS XE device boots and no configuration is present, the device will issue a DHCP request on the management port and on the front panel port.
- 2. If the DHCP response contains <u>option 67</u> then ZTP is initiated and the device will retrieve and execute the python script from within the Guestshell
- 3. Guestshell is started and networking is automatically configured

Jeremy Cohoe April 15, 2019 - 1 Comment

When new hardware is ordered and it arrives on site, it's an exciting time. New hardware! New software! ... But new challenges too! But the age-old challenge of getting new devices on the network doesn't need to be one of them. Sitting in the lab pre-provisioning devices is no longer required if you're using Cisco IOS XE, because of features like Cisco Network Plugn-Play (PnP) and Zero Touch Provisioning (ZTP). PnP is the premium solution made possible with Cisco DNA Center, while Zero Touch Provisioning (ZTP) is for the do-it-yourself customers who don't mind investing more time in configuring and maintaining the infrastructure required to bootstrap devices. IOS XE runs on the enterprise hardware and

#### https://www.youtube.com/watch?v=EAXnftG6odg

https://blogs.cisco.com/developer/device-provisioning-with-ios-xe-zero-touch-provisioning

## Closing

cisco Live!

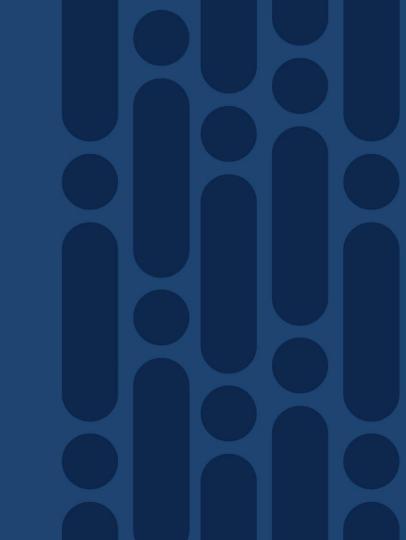

## Programmability Configuration Guide

https://www.cisco.com/c/en/us/td/docs/ios-xml/ios/prog/configuration/1612/b\_1612\_programmability\_cg.html

Book Table of Contents New and Changed Information ✓ Provisioning Zero-Touch Provisioning iPXE  $\checkmark$  Shells and Scripting Guest Shell Python API **CLI Python Module EEM Python Module** ✓ Model-Driven Programmability NETCONF Protocol RESTCONF Protocol NETCONF and RESTCONF Service-Level ACLs aNMI Protocol Model Based AAA Model-Driven Telemetry In-Service Model Update ✓ Application Hosting Application Hosting ✓ OpenFlow

OpenFlow

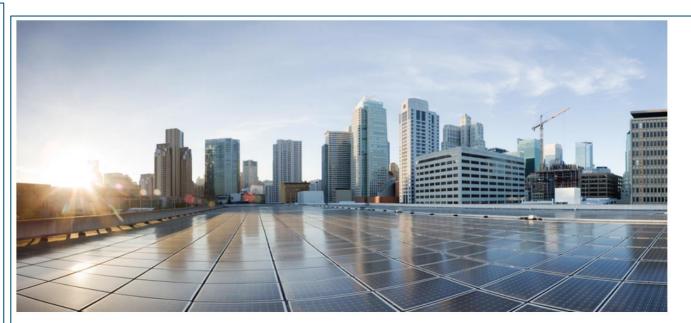

#### **Programmability Configuration Guide, Cisco IOS XE Gibraltar 16.12.x**

## **Enterprise Networks Booksprints**

http://cs.co/cat9000book http://cs.co/sdabook http://cs.co/wirelessbook http://cs.co/programmabilitybook http://cs.co/assurancebook http://cs.co/sdwanbook

Cisco Catalyst 9000 Switches A new era of networking Cisco Software-Defined Access Enabling intent-based networking

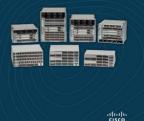

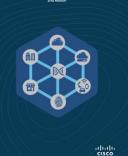

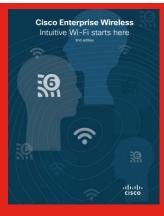

IOS XE Programmability Automating Device Lifecycle Management

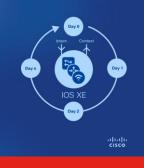

Cisco DNA Assurance Unlocking the Power of Data

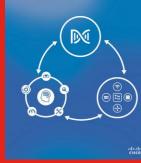

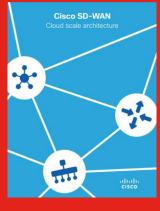

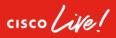

## Cisco IOS XE Programmability – Booksprint Book

Cisco IOS XE Programmability Automating Device Lifecycle Management

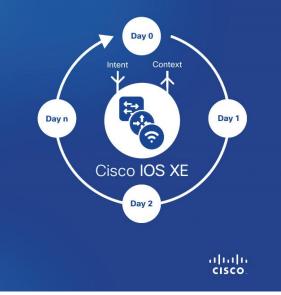

| Table of Co  | ontents                                   |               |                                     |
|--------------|-------------------------------------------|---------------|-------------------------------------|
|              | Authors                                   | Telemetry     |                                     |
|              | Acknowledgments                           |               | Overview                            |
|              | About this Book                           |               | Operational Data                    |
| Introductior | 1                                         |               | Flow Data                           |
|              | Why Programmability Matters               |               | Use Cases                           |
|              | Lifecycle of Network Device Operations    |               | Subscription Tools                  |
|              | Use Cases                                 |               | Data Collectors                     |
|              | Operational Approaches                    | Python        |                                     |
|              | Next Steps                                |               | Overview                            |
| General Co   | incepts                                   |               | Python WebUI Sandbox                |
|              | Cisco IOS XE                              |               | On-Box Python                       |
|              | What is Programmability?                  |               | Advanced On-Box Python              |
|              | Application Programming Interfaces (APIs) |               | Common Issues                       |
|              | Programming Languages                     | Guest Shell   |                                     |
|              | Structured Data                           |               | Introduction                        |
|              | Data Encoding Formats                     |               | Security                            |
| Day 0 Devi   | ce Onboarding                             |               | Confuration and Updates             |
|              | Introduction                              |               | Resource Allocation                 |
|              | Zero-Touch Provisioning (ZTP) Scenarios   |               | Use Cases                           |
|              | Basic ZTP Workow                          |               | Next Steps                          |
|              | Advanced ZTP Workows                      | Application I |                                     |
|              | Considerations                            |               | Introduction                        |
|              | Next Steps                                |               | Cisco Application-Hosting Framework |
| YANG         |                                           |               | Containers and Virtual Machines     |
|              | Overview                                  |               | Use Case                            |
|              | YANG Concepts                             |               | Next Steps                          |
|              | YANG Native vs Open Data Models           | Controllers   |                                     |
|              | YANG Data Model Highlights                | 2 2 0 0 0     | Introduction                        |
|              | YANG Tools                                |               | Common Controllers                  |
| Network De   |                                           |               | Why Use a Controller?               |
| De           | Overview                                  | DevOps and    | I NetDevOps                         |
|              | NETCONF                                   | 201000 010    | Introduction                        |
|              | RESTCONF                                  |               | Continuous Integration and Delivery |
|              | Comparison of NETCONF and                 |               | DevOps Tools                        |
| RESTCON      |                                           |               | Next Steps                          |
| NLO100IN     | Next Steps                                | Appendices    |                                     |
|              | . toxt etcpo                              |               | Additional Resources                |
|              |                                           |               | Acronyms                            |
|              |                                           |               |                                     |

https://www.cisco.com/c/dam/en/us/products/collateral/enterprise-networks/nb-06-ios-xe-prog-ebook-cte-en.pdf

## Network Programmability with YANG

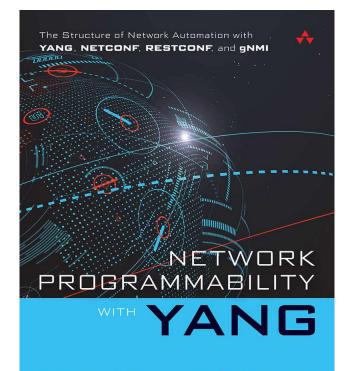

BENOIT CLAISE | JOE CLARKE | JAN LINDBLAD

https://www.amazon.com/Network-Programmability-YANG-Modeling-driven-Management/dp/0135180392

## Blogs on Cisco.com: Streaming Telemetry, ZTP

#### https://blogs.cisco.com/developer/device-provisioning-with-ios-xe-zero-touch-provisioning https://blogs.cisco.com/developer/getting-started-with-model-driven-telemetry

#### Cisco Blogs

cisco

July 8. 2019 - 3 Comments

#### Cisco Blog > Developer

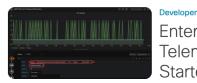

#### Enterprise Streaming Telemetry and You: Getting Started with Model Driven Telemetry

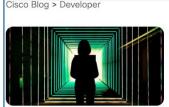

#### Developer

Automate Device Provisioning with Cisco IOS XE Zero Touch Provisioning

Jeremy Cohoe April 15, 2019 - 1 Comment

When new hardware is ordered and it arrives on site, it's an exciting time. New hardware! New software! ... But new challenges too! But the age-old challenge of getting new devices on the network doesn't need to be one of them. Sitting in the lab pre-provisioning devices is no longer required if you're using Cisco IOS XE, because of features like Cisco Network Plug-n-Play (PnP) and Zero Touch Provisioning (ZTP). PnP is the premium solution made possible with Cisco DNA Center, while Zero Touch Provisioning (ZTP) is for the do-it-yourself customers who don't mind investing more time in configuring and maintaining the infrastructure required to bootstrap devices. IOS XE runs on the enterprise hardware and software platforms that includes Catalyst 9000 series of switches and wireless LAN controllers, and the ISR 1000 and 4000 series routers.

#### DHCP Configuration to enable Zero Touch Provisioning

ZTP works when the DHCP client on the IOS XE device gets a DHCP Offer that includes option 67. This options, also called the "bootfile name," tells the device which file to load and from where it's available. Lets look at a few examples of how we can configure this on either the ISC DHCP Server or on the Cisco IOS DHCP Server.

#### Why Streaming Telemetry?

Cisco IOS XE is the Network Operating System for the Enterprise. It runs on switches like the Catalyst 9000, routers like the ASR 1000, CSR1000v, and ISR 1000 and 4000's, Catalyst 9800 Wireless LAN controllers, as well as a few other devices in IoT and Cable product lines. Since the IOS XE 16.6 release there has been support for model driven telemetry, which provides network operators with additional options for getting information from their network.

Traditionally SNMP has been highly successful for monitoring enterprise networks, but it has limitations: unreliable transport, inconsistent encoding between versions, limited filtering and data retrieval options, as well as the impact to the CPU and memory of the running device when multiple Network Monitoring Solutions poll the device simultaneously. Model-Driven Telemetry addresses many of the shortfalls of legacy monitoring capabilities and provides an additional interface in which telemetry is now available to be published from.

### Complete your online session survey

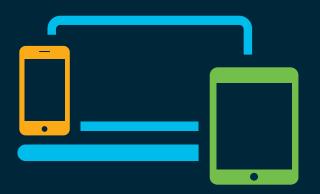

- Please complete your session survey after each session. Your feedback is very important.
- Complete a minimum of 4 session surveys and the Overall Conference survey (starting on Thursday) to receive your Cisco Live t-shirt.
- All surveys can be taken in the Cisco Events Mobile App or by logging in to the Content Catalog on <u>ciscolive.com/emea</u>.

Cisco Live sessions will be available for viewing on demand after the event at <u>ciscolive.com</u>.

## Continue your education

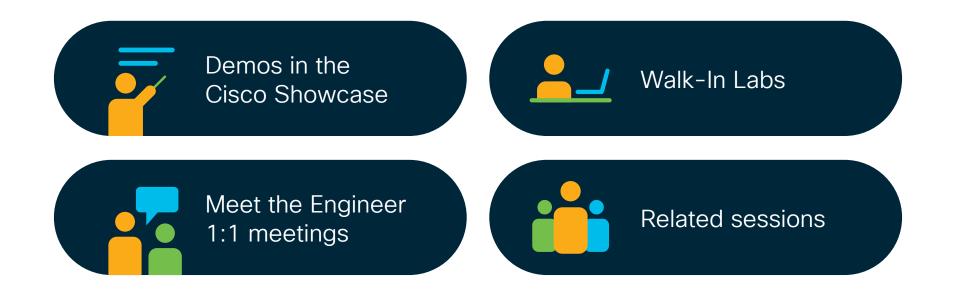

cisco / ile

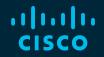

## Thank you

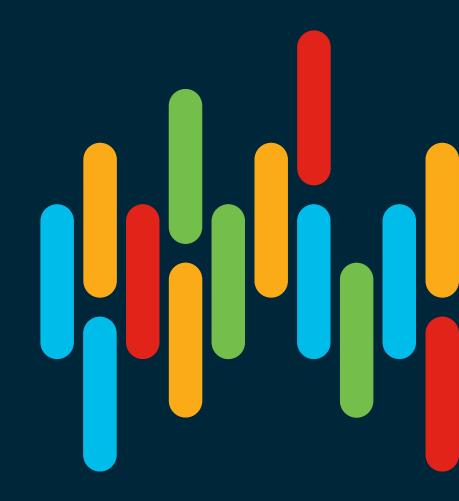

cisco live!

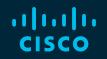

# 

## You make **possible**